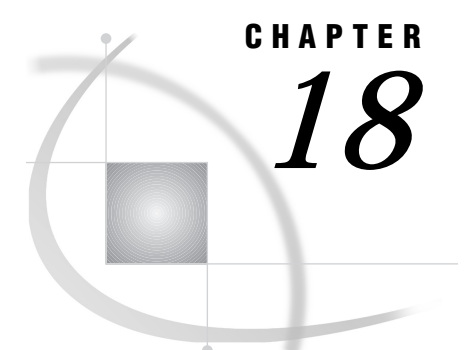

# System Options

*SAS System Options under OS/2* **313** *Displaying SAS System Option Settings* **313** *Changing SAS System Option Settings* **313** *Syntax for System Options in the SAS Invocation or SAS Configuration File* **314** *Syntax for Concatenating Libraries in SAS System Options* **315** *Syntax for System Options in the OPTIONS Statement* **315** *Processing System Options That Are Set in Several Places* **316** *Summary of SAS System Options under OS/2* **316** *System Options Not Applicable in the OS/2 Environment* **324** *ALTLOG* **324** *ALTPRINT* **325** *AUTOEXEC* **325** *AWSCONTROL* **326** *AWSDEF* **327** *AWSMENU* **328** *AWSMENUMERGE* **328** *AWSTITLE* **329** *BUFNO* **329** *BUFSIZE* **330** *CATCACHE* **331** *CLEANUP* **331** *COMDEF* **332** *CONFIG* **333** *DBCS* **333** *DBCSLANG* **334** *DBCSTYPE* **335** *DEVICE* **336** *ECHO* **337** *EMAILDLG* **337** *EMAILID* **338** *EMAILPW* **338** *EMAILSYS* **339** *ENGINE* **340** *FILTERLIST* **341** *FONT* **341** *FONTALIAS* **342** *FONTSLOC* **343** *FORMCHAR* **344** *FULLSTIMER* **344** *GISMAPS* **345** *HELPLOC* **346**

*HELPREGISTER* **346** *HONORAPPEARANCE* **347** *HOSTPRINT* **348** *ICON* **348** *LINESIZE* **349** *LOG* **350** *MAPS* **350** *MEMSIZE* **351** *MSG* **352** *MSGCASE* **352** *MSYMTABMAX* **353** *MVARSIZE* **353** *NEWS* **354** *NUMKEYS* **355** *NUMMOUSEKEYS* **355** *OBS* **356** *OPLIST* **357** *PAGENO* **357** *PAGESIZE* **358** *PATH* **359** *PFKEY* **359** *PRINT* **361** *PROCLEAVE* **362** *REGISTER* **363** *RESOURCESLOC* **364** *RSASUSER* **364** *RTRACE* **365** *RTRACELOC* **365** *S* **366** *S2* **367** *SASAUTOS* **367** *SASCONTROL* **368** *SASHELP* **369** *SASINITIALFOLDER* **370** *SASUSER* **370** *SCROLLBARFLASH* **371** *SET* **372** *SHORTFILEEXT* **373** *SORTSIZE* **373** *SPLASH* **374** *SPLASHLOC* **375** *STIMEFMT* **375** *STIMER* **376** *SYSIN* **377** *SYSLEAVE* **377** *SYSPARM* **378** *SYSPRINT* **379** *SYSPRINTFONT* **379** *TOOLDEF* **381** *UNBUFLOG* **382** *USER* **382** *USERICON* **383** *VERBOSE* **384** *WORK* **384**

```
XCMD 385
XMIN 386
XSYNC 386
XWAIT 387
```
# SAS System Options under OS/2

SAS system options control many aspects of your SAS session, including output destinations, the efficiency of program execution, and the attributes of SAS files and data libraries. System options can be specified various ways: in the SAS command, in a SAS configuration file, in an OPTIONS statement (either in a SAS program or in a SAS autoexec file), in the SAS System Options window, or in SCL programs. "Summary of SAS System Options under OS/2" on page 316 is a summary of all SAS system options and gives specific information about where each system option can be specified.

Once a system option is set, it affects all subsequent DATA and PROC steps in a program or SAS session until it is respecified. For example, the CENTER system option affects all subsequent output from a program, regardless of the number of steps in the program.

Some SAS system options have the same effect (and usually the same name) as data set or statement options. For example, the BUFSIZE system option is analogous to the BUFSIZE= data set option. In the case of overlapping options, the SAS System uses the following rules of precedence:

- $\Box$  data set option values (highest precedence)
- $\Box$  statement option values (precedence over system options)
- $\square$  system option values (lowest precedence).

# Displaying SAS System Option Settings

SAS system options are set to the default values. To display the settings of the SAS system options in the SAS log, use the OPTIONS procedure. For example, the following statement produces a list of options, one option per line, with a brief explanation of what each option does:

```
proc options; run;
```
You can specify the SHORT option in the PROC OPTIONS statement to produce a list of option settings with no explanation of the options. For more information, see the OPTIONS procedure in *SAS Procedures Guide*.

In an interactive SAS session, the SAS System Options window displays the settings of many SAS system options. However, the SAS System Options window does not list the system options that are valid only at SAS invocation or the system options that are not available in all operating environments. To open the SAS System Options window, enter

Tools  $\blacktriangleright$  | Options  $\blacktriangleright$  | System...

# Changing SAS System Option Settings

There are several ways to specify values for SAS system options:

- $\Box$  as part of the command that invokes the SAS System
- $\Box$  as part of a SAS configuration file that is processed when the SAS System initializes
- $\Box$  in an OS/2 environment variable (SAS OPTIONS) that is processed when the SAS System initializes
- $\Box$  as part of a custom option set that is processed when you launch a new SAS process
- as part of the OPTIONS statement from within your SAS session
- $\Box$  using the interactive SAS System Options window, which you can access by selecting
- within SCL or SAS/AF programs, using the OPTSETC and OPTSETN SCL functions.

Some system options can be specified only when a SAS session or process is initialized (starts up), while other options can be changed as needed during your SAS session.

It is important to remember the differences in syntax between specifying a system option in the command that invokes SAS command or in the SAS configuration file and specifying it in the OPTIONS statement. The syntax for these situations is different, and if you use the wrong syntax, SAS generates an error message. For information on the OPTIONS statement, see *SAS Language Reference: Dictionary*.

## Syntax for System Options in the SAS Invocation or SAS Configuration File

When you specify a system option at initialization, it must be preceded by a hyphen (-). For on or off options, just list the keyword corresponding to the appropriate setting. For example, the following command invokes the SAS System and indicates that SAS output should not be centered:

c:\sas\sas.exe -nocenter

For options that take a value, do not use an equal sign; follow the option name with a space and then the value. For example, the following SAS command invokes the SAS System with a line length of 132:

```
c:\sas\sas.exe -linesize 132
```
Physical names (that is, directory names or filenames) should be enclosed in double quotes when you use them in the SAS command or in the SAS configuration file. The quotes are especially necessary when the file or path name that you are specifying contains a space or single quote character, which are valid characters in OS/2 filenames. For example, the following SAS command invokes the SAS System and indicates that autocall macros are stored in the C:\SAS\CORE\SASMACRO directory:

c:\sas\sas.exe -sasautos "c:\sas\core\sasmacro"

Double quotation marks are also needed when an option value contains '=', as shown in this example:

c:\sas\sas.exe -set fruit "navel=orange"

To specify more than one option in the SAS command, simply separate each option with a space. For example, the following SAS command combines the three options shown previously in this section:

c:\sas\sas.exe -linesize 132 -nocenter -sasautos "c:\sas\core\sasmacro"

The SAS configuration file must contain only option settings and comments. Iit cannot contain SAS statements. For example, a configuration file named MySASConfig.CFG may contain these option specifications (among others):

```
-nocenter
-noxwait
-pagesize 60
```
All SAS system options can appear in a SAS configuration file. For more information about SAS configuration files, see "SAS Configuration Files" on page 9.

# Syntax for Concatenating Libraries in SAS System Options

To provide more flexibility for storing SAS files across different drives, such as multiple logical drives on your hard disk or on a network, the SAS System lets you concatenate SAS libraries. The concept of concatenation within the SAS System means that you can specify multiple drives or directories when you specify certain system options in the SAS configuration file or in the SAS command. To specify concatenated directories, specify the directory names inside parentheses, enclose each directory name in double quotes, and separate the directory names with spaces.

One practical use of concatenation is the storage of SAS help catalogs. If you want to partition your SAS products among two or more directories, simply specify these multiple directories with the SASHELP option in the SAS configuration file, as in the following example:

```
-sashelp ("c:\sas\core\sashelp"
          "d:\sas\stat\sashelp")
```
### Syntax for System Options in the OPTIONS Statement

You can specify many SAS system options in an OPTIONS statement at any point within a SAS session. The options are set for the duration of the SAS session or until you change them with another OPTIONS statement. For more information about the OPTIONS statement, see *SAS Language Reference: Dictionary* .

When you specify a system option in the OPTIONS statement, do not precede the option name with a hyphen (-). Also, for system options that take a value, use an equal sign (=), not a space. For example, the following statement specifies that output is not to be labeled with a date and that the line size should be 132:

```
options nodate linesize=132;
```
Physical names (that is, directory names or filenames) must be enclosed in quotes when used in the OPTIONS statement. For example, the following OPTIONS statement indicates that autocall macros are stored in the C:\SAS\CORE\SASMACRO directory:

```
options sasautos="c:\sas\core\sasmacro";
```
Any file specification that is not enclosed in quotes in the OPTIONS statement is assumed to be a logical name, that is, a fileref or an environment variable name. If no logical name is found, the SAS System issues an error message.

Not all system options can be specified in the OPTIONS statement. To find out whether a system option can be specified in the OPTIONS statement, look up the option name in Table 18.1 on page 316, which summarizes all SAS system option information, including where you can specify the options.

# Processing System Options That Are Set in Several Places

When the same system option is set in more than one place, the most recent specification is used. Therefore, the SAS System Options window or OPTIONS statement takes precedence over the SAS autoexec file; the SAS autoexec file takes precedence over the SAS command; and the SAS command takes precedence over the SAS configuration file and environment variable settings.

# Summary of SAS System Options under OS/2

Table 18.1 on page 316 lists all the system options available to SAS System users under the OS/2 operating environment. Many of these options have no system-dependent behavior and are described completely in *SAS Language Reference: Dictionary*. Others are available only under OS/2 and are completely described here. Some system options are described in both this document and in *SAS Language Reference: Dictionary*.

*Note:* Some system options in *SAS Language Reference: Dictionary* indicate that the system option may have additional operating environment information and to refer to the SAS documentation for your operating environment. If such a system option is not described in *SAS Companion for the OS/2 Environment*, the system option is to be used as described in *SAS Language Reference: Dictionary*. 4

Use the following legend to determine where to find more information on a system option:

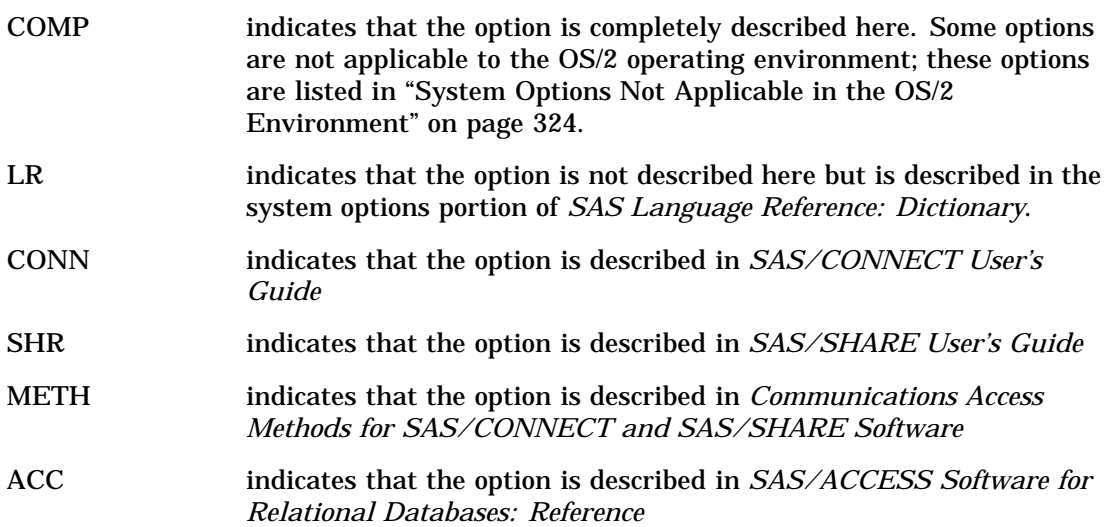

**Table 18.1** Summary of SAS System Options

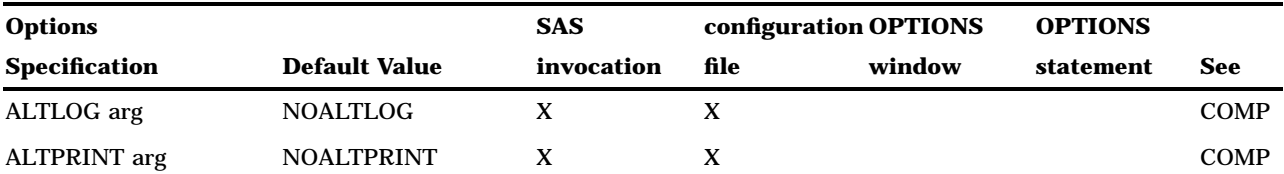

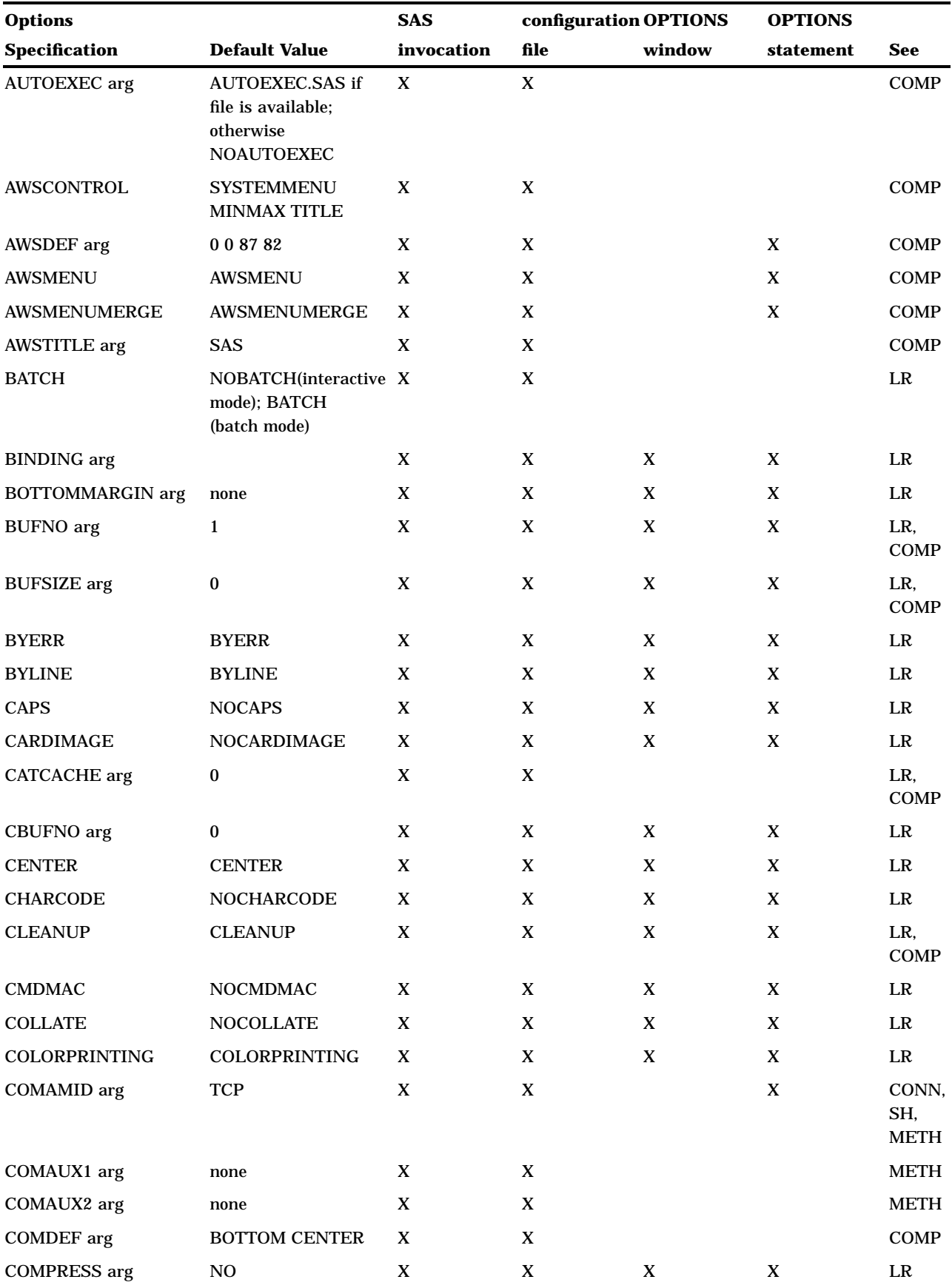

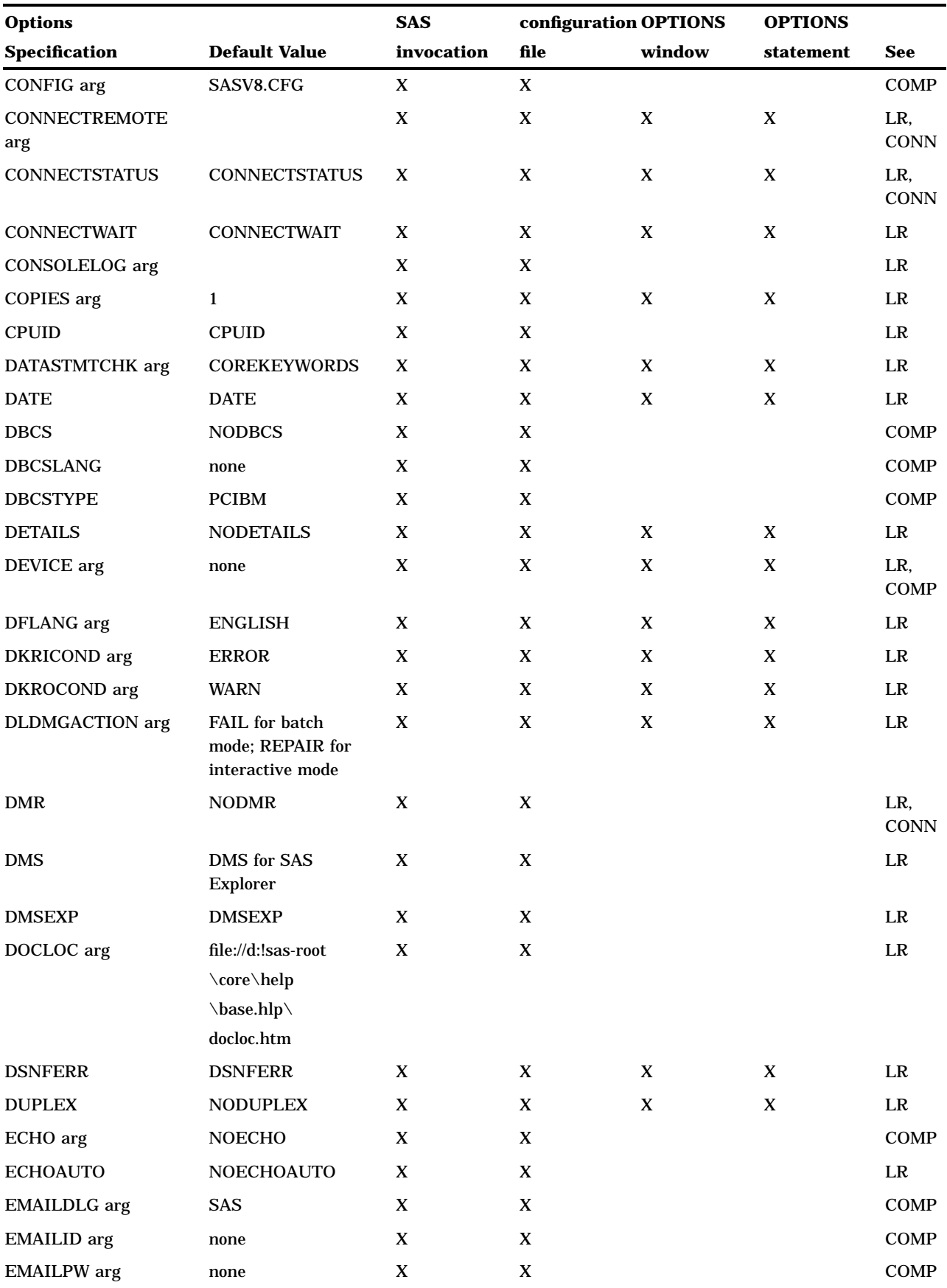

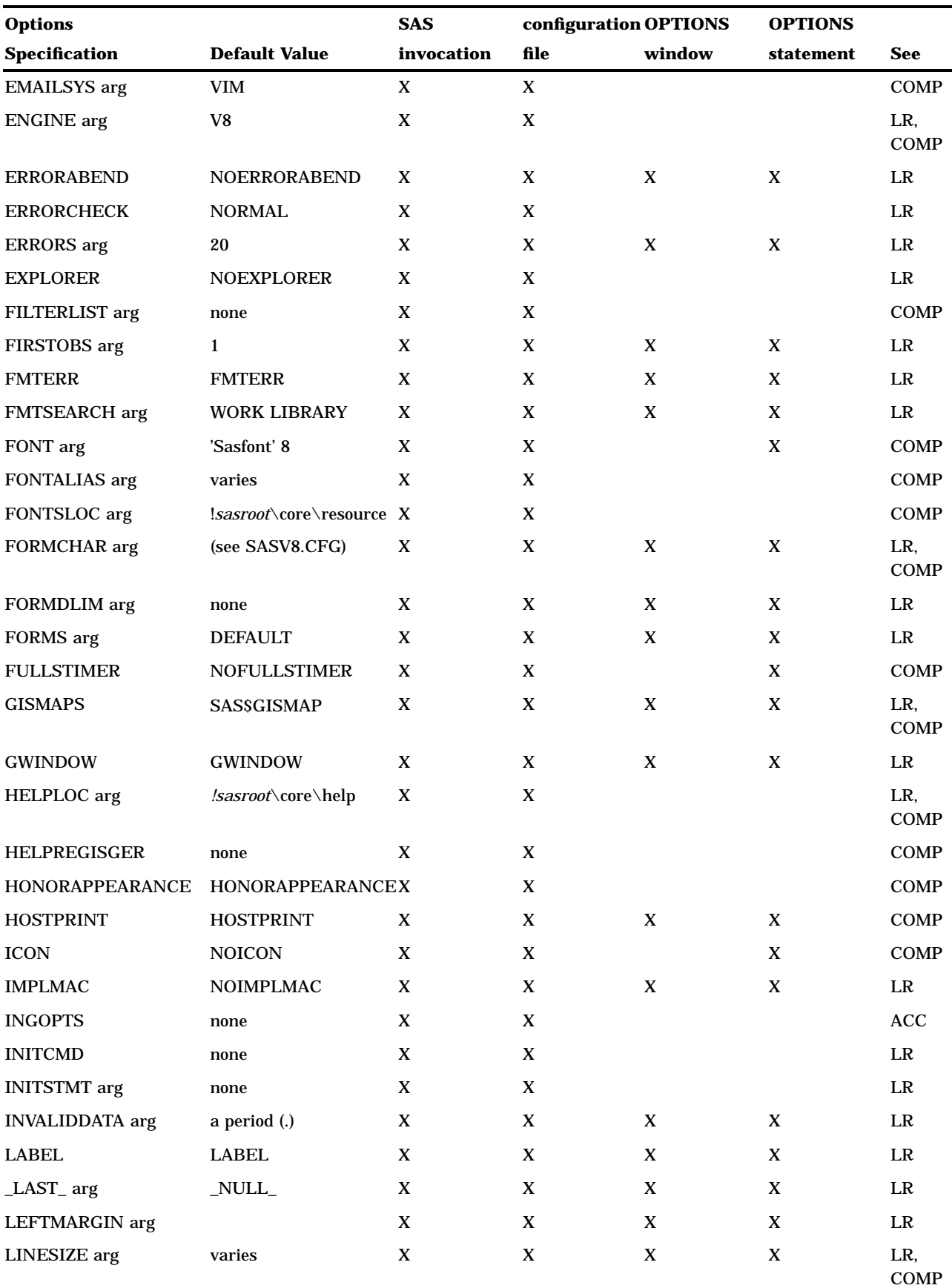

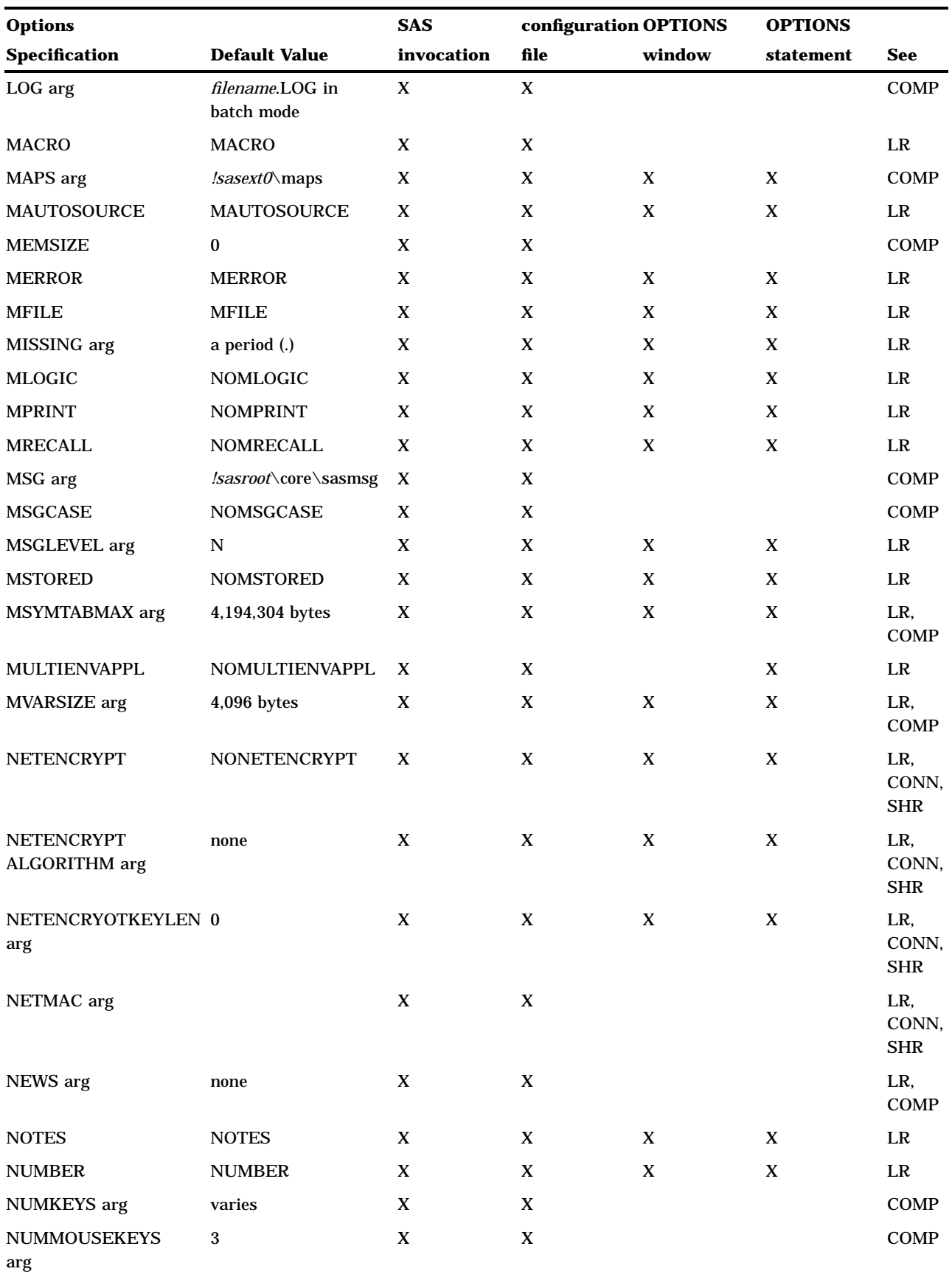

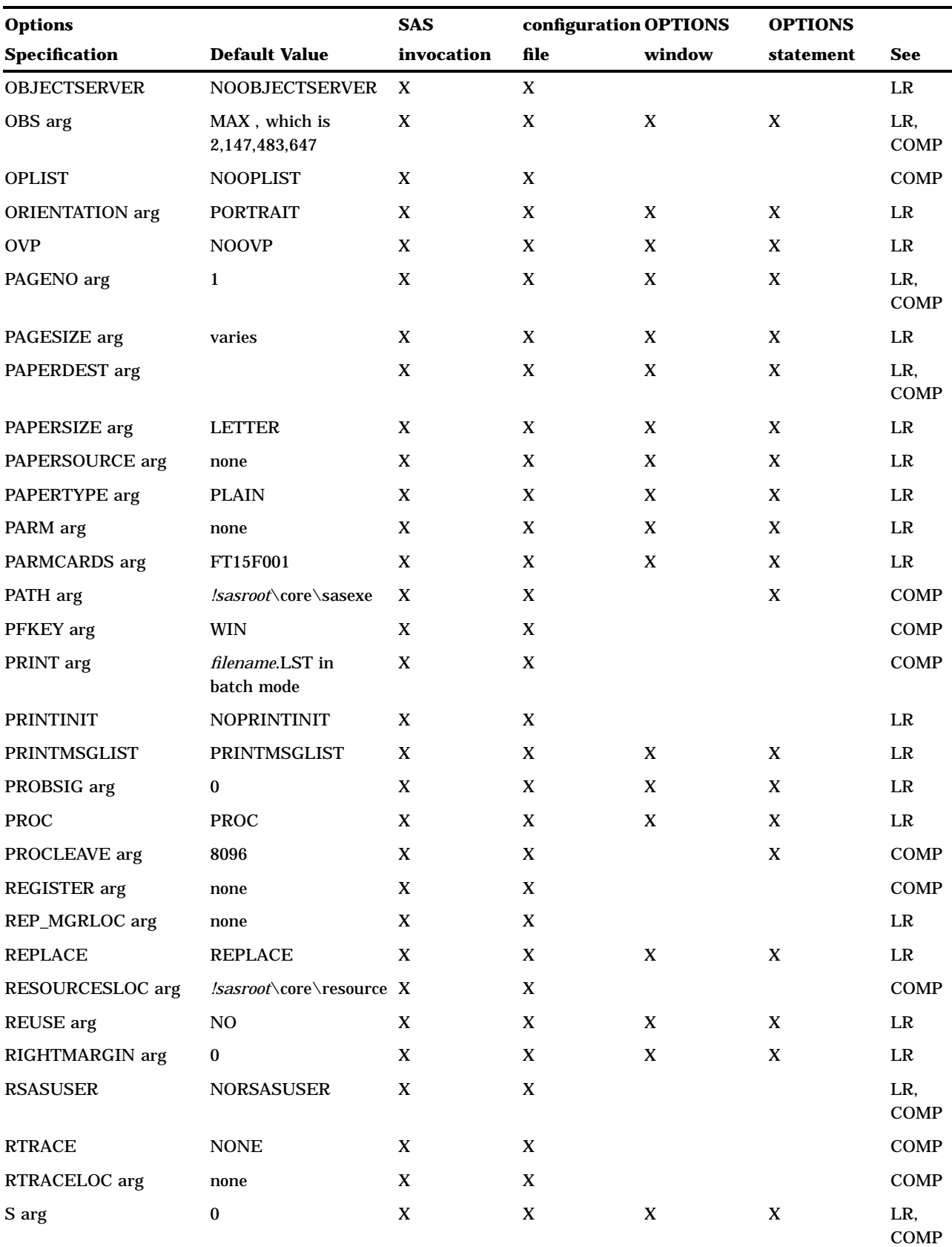

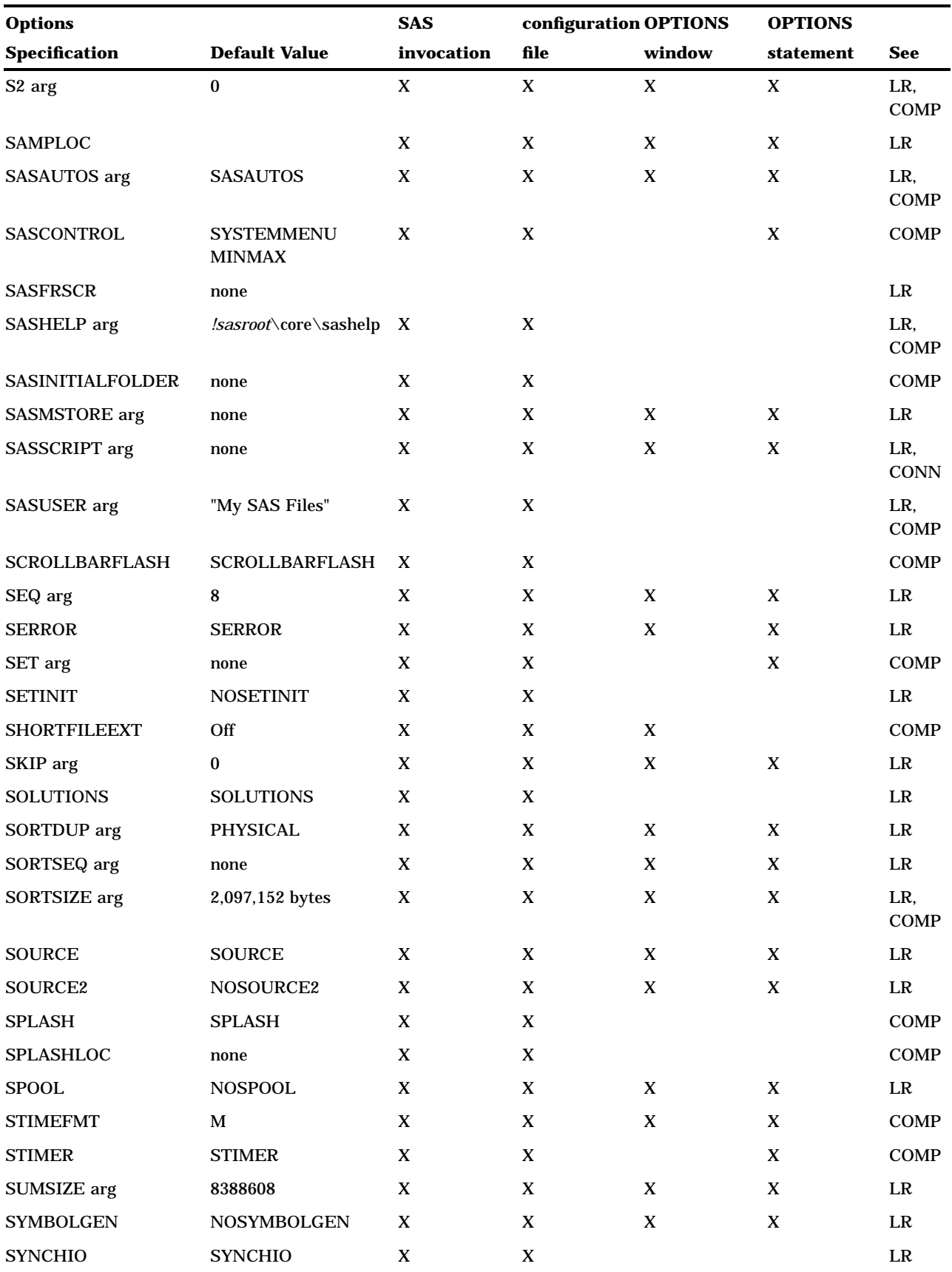

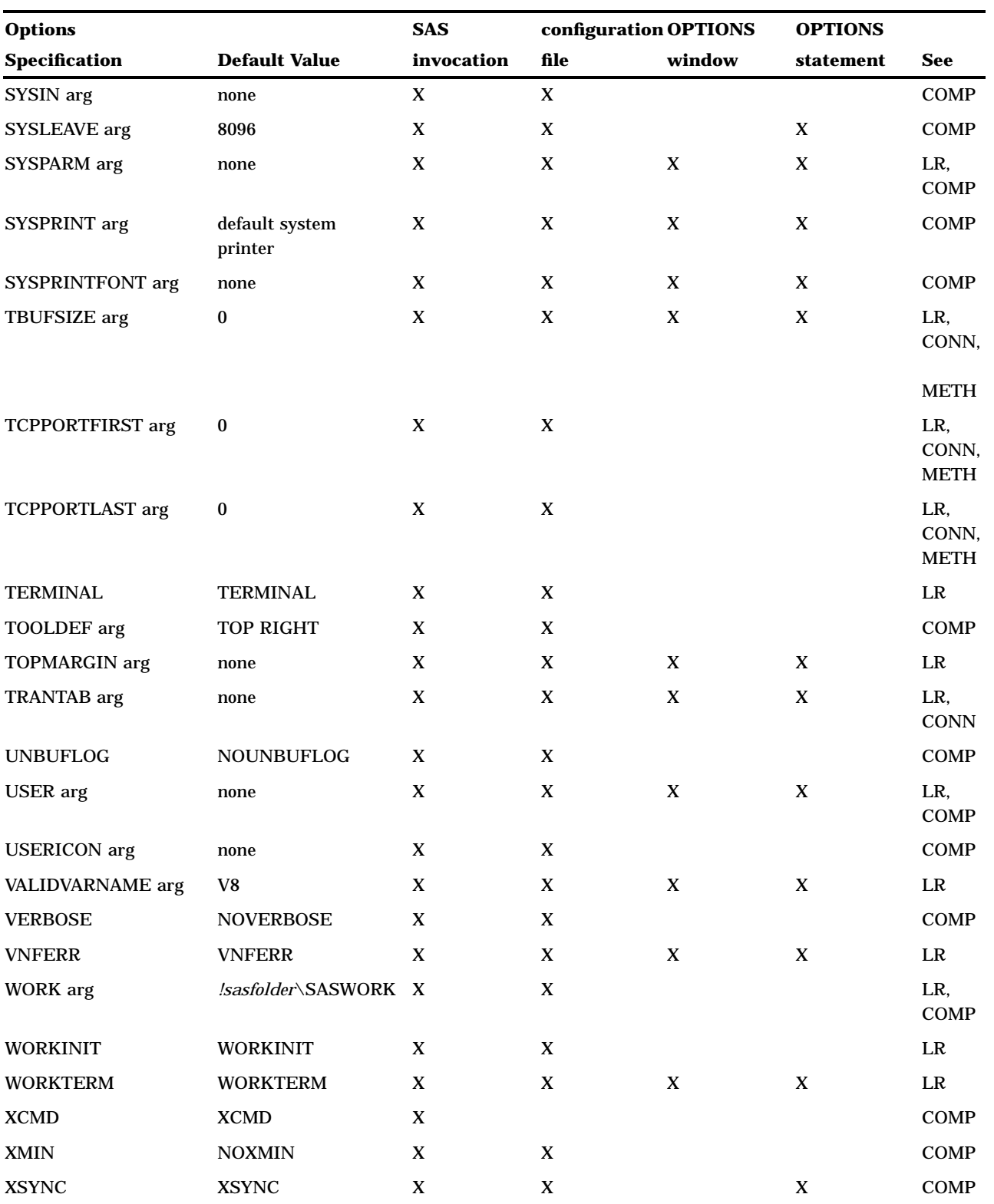

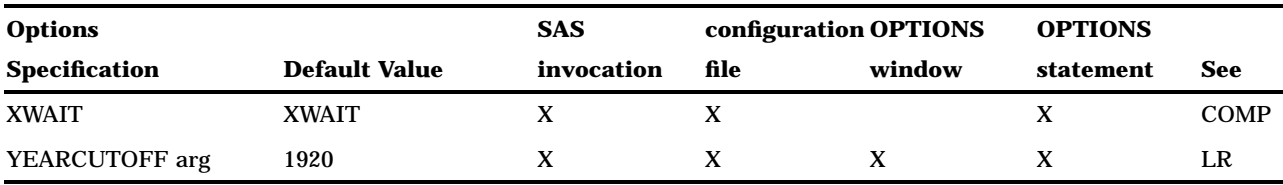

### System Options Not Applicable in the OS/2 Environment

The following SAS system options, which are described in the system options portion of *SAS Language Reference: Dictionary*, are not applicable to the OS/2 operating environment:

- FSDEVICE
- NODMS
- **TAPECLOSE.**

# ALTLOG

#### **Specifies an alternate SAS log**

**Default:** NOALTLOG

**Valid in:** configuration file, SAS invocation

**OS/2 specifics:** *destination* must resolve to a valid OS/2 path or filename

### Syntax

-ALTLOG *destination*

-NOALTLOG

#### **ALTLOG** *destination*

specifies the destination for a copy of the SAS log. The *destination* argument can be a valid OS/2 pathname or filename (including device names) or an environment variable associated with a pathname. If you specify only a pathname, the copy is placed in a file in the specified directory, with a name of *filename*.LOG, where *filename* is the name of your SAS job. If you are running SAS interactively and specify only a pathname, the log is written to a file named SAS.LOG within that path.

#### **NOALTLOG**

suppresses the creation of a copy of the SAS log.

**Details** The ALTLOG system option specifies a destination to which a copy of the SAS log is written. Use the ALTLOG system option to capture log output for printing. To send the SAS log to a printer other than the default printer, use a valid OS/2 printer name for the *destination* value.

*Note:* ALTLOG replaces the following system options from earlier versions of the SAS System: LDISK, LPRINT, and LTYPE.  $\triangle$ 

□ "Routing Procedure Output and the SAS Log to a File" on page 109

# ALTPRINT

**Specifies an alternate SAS procedure output file Default:** NOALTPRINT

**Valid in:** configuration file, SAS invocation **OS/2 specifics:** *destination* must resolve to a valid OS/2 path or filename

### Syntax

-ALTPRINT *destination*

-NOALTPRINT

#### **ALTPRINT** *destination*

specifies the destination for a copy of the SAS procedure output file. The *destination* argument can be a valid OS/2 pathname or filename (including device names) or an environment variable associated with a pathname. If you specify only a pathname, the copy is placed in a file in the specified directory, with a name of *filename*.LST, where *filename* is the name of your SAS job. If you are running SAS interactively and specify only a pathname, the filename is SAS.

### **NOALTPRINT**

does not create a copy of the SAS procedure output file.

**Details** The ALTPRINT system option specifies a destination to which a copy of the SAS procedure output file is written. Use the ALTPRINT system option to capture procedure output for printing.

To send the procedure output to a printer queue other than the default printer, use a valid OS/2 printer name for the *destination* value.

*Note:* ALTPRINT replaces the following system options form earlier versions of the SAS System: PDISK, PPRINT, and PTYPE.  $\triangle$ 

### See Also

 $\Box$  "Routing Procedure Output and the SAS Log to a File" on page 109

□ "Printing" on page 101

# AUTOEXEC

**Specifies an alternate SAS autoexec file**

**Default:** AUTOEXEC.SAS, if the file is available; otherwise NOAUTOEXEC **Valid in:** configuration file, SAS invocation **OS/2 specifics:** *file-specification* must be a valid OS/2 filename

### Syntax

-AUTOEXEC *file-specification*

-NOAUTOEXEC

#### **AUTOEXEC** *file-specification*

specifies the SAS autoexec file to be used instead of the default AUTOEXEC.SAS file. The *file-specification* argument can be a valid OS/2 filename or an environment variable associated with a pathname.

#### **NOAUTOEXEC**

indicates that no SAS autoexec file is processed, even if one exists.

**Details** The AUTOEXEC system option specifies the autoexec file. The autoexec file contains SAS statements that are executed automatically when you invoke the SAS System or when you start another SAS process. The autoexec file can contain any valid SAS statements. For example, you can include LIBNAME statements for SAS data libraries you access routinely in SAS sessions.

If no AUTOEXEC.SAS file is found, the default value for this option is NOAUTOEXEC.

### See Also

□ "SAS Autoexec File" on page 14

# AWSCONTROL

**Specifies whether the main SAS window includes a title bar, a system/control menu, and minimize/maximize buttons**

**Default:** All menus and controls are displayed **Valid in:** configuration file, SAS invocation **OS/2 specifics:** all

### Syntax

-AWSCONTROL <TITLE|NOTITLE> <SYSTEMMENU|NOSYSTEMMENU> <MINMAX|NOMINMAX>

#### **AWSCONTROL**

specifies to display the title bar, the system menu, and the minimize and maximize buttons on the main SAS window.

#### **TITLE | NOTITLE**

specifies whether or not to display the title bar on the main SAS window. If NOTITLE is specified, the system menu and the minimize and maximize buttons are automatically omitted as well.

#### **SYSTEMMENU | NOSYSTEMMENU**

specifies whether or not to display the system menu on the title bar of the main SAS window. If NOSYSTEMMENU is specified, the minimize and maximize buttons are also omitted.

#### **MINMAX | NOMINMAX**

specifies whether or not to display the minimize and maximize buttons on the title bar of the main SAS window.

**Details** The AWSCONTROL system option controls only the main SAS window, not the windows that are contained inside the main SAS window. The SASCONTROL system option controls those SAS process windows.

This system option is intended for use by SAS/AF programmers to customize the interface of their applications.

### See Also

□ System option: "SASCONTROL" on page 368

# AWSDEF

**Specifies the location and dimensions of the main SAS window when the SAS System initializes**

**Default:** 0 0 100 100 **Valid in:** configuration file, SAS invocation, OPTIONS statement **OS/2 specifics:** all

### Syntax

-AWSDEF *row-percent-position column-percent-position height-percent width-percent* AWSDEF=*row-percent-position column-percent-position height-percent width-percent*

#### *row-percent-position* **and** *column-percent-position*

specify screen percentages that control the position of the upper-left corner of the main SAS window. For example, if you specify 50 for each of these, the upper-left corner of the SAS window is positioned in the center of your display.

The valid range of values for these parameters is 40 through 100.

#### *height-percent* **and** *width-percent*

specify screen percentages that control the size of the main SAS window. For example, if you specify 100 for each of these, the SAS window occupies your entire display. If you specify 50 for each of these, the SAS window occupies half of your display.

The valid range of values for these parameters is 40 through 100.

**Details** The AWSDEF system option specifies the location and dimensions of the main SAS window when the SAS System initializes. For an example of how to use the AWSDEF system option, see "Changing the Size and Placement of the Main SAS Window" on page 48.

# AWSMENU

**Specifies whether to display the menu bar in the main SAS window Default:** AWSMENU **Valid in:** configuration file, SAS invocation, OPTIONS statement **OS/2 specifics:** all

### Syntax

-AWSMENU | -NOAWSMENU AWSMENU | NOAWSMENU

#### **AWSMENU**

specifies to display the menu bar in the main SAS window.

#### **NOAWSMENU**

specifies to omit the menu bar in the main SAS window.

**Details** The AWSMENU system option is intended for use by SAS/AF programmers to customize the interface of their applications.

# AWSMENUMERGE

**Specifies whether to embed the OS/2-specific menu items in the menus**

**Default:** AWSMENUMERGE **Valid in:** configuration file, SAS invocation, OPTIONS statement **OS/2 specifics:** all

### Syntax

-AWSMENUMERGE | -NOAWSMENUMERGE AWSMENUMERGE | NOAWSMENUMERGE

#### **AWSMENUMERGE**

specifies to embed the OS/2–specific menu items.

### **NOAWSMENUMERGE**

specifies to not embed the OS/2–specific menu items.

### **Details**

The AWSMENUMERGE system option determines whether the menu options that are specific to the OS/2 operating environment are included in the pull-down and pop-up menus of the main SAS window.

This system option is intended for use by SAS/AF programmers to customize the interface of their applications.

# AWSTITLE

#### **Replaces the default text in the main SAS title bar**

**Default:** "SAS"

**Valid in:** configuration file, SAS invocation

**OS/2 specifics:** all

### Syntax

-AWSTITLE "*title-text*"

#### **"***title-text***"**

specifies the text that appears in the title bar of the main SAS window. The text must be enclosed in either single or double quotation marks.

**Details** The AWSTITLE system option allows you to replace the default text in the title bar of the main SAS window with the title that you specify.

This system option is intended for use by SAS/AF programmers to customize the interface of their applications.

# **BUFNO**

**Specifies the number of buffers to use for SAS I/O files**

**Default:** 1

**Valid in:** configuration file, SAS invocation, OPTIONS statement, SAS System Options window

**OS/2 specifics:** Default value

### Syntax

-BUFNO *number-of-buffers*

BUFNO=*number-of-buffers*

#### *number-of-buffers*

specifies the number of buffers that you want to allocate.

**Details** The number of buffers is not a permanent attribute of the data set, and it is valid only for the current SAS session or job. The BUFNO system option applies to SAS files opened for input, output, or update.

Under OS/2, there is no maximum number of buffers you can allocate, except for memory constraints.

### See Also

- BUFNO system option in *SAS Language Reference: Dictionary*
- □ System option: "BUFSIZE" on page 330

# **BUFSIZE**

**Specifies the permanent buffer size for SAS files**

**Default:** 0

**Valid in:** configuration file, SAS invocation, OPTIONS statement, SAS System Options window

**OS/2 specifics:** Valid values for *n*

### Syntax

-BUFSIZE *n* | *n*K | *n*M | MAX | MIN

#### *n* **|** *n***K |** *n***M**

specifies the buffer size in multiples of 1; 1,024 (kilobytes); and 1,048,576 (megabytes), respectively. For example, a value of 8 specifies 8 bytes and a value of 3M specifies 3,145,728 bytes.

#### **MAX**

specifies the buffer size to be 16 megabytes.

#### **MIN**

specifies the buffer size to be 512 bytes.

**Details** The BUFSIZE system option allows you to specify the permanent buffer size for SAS files.

Under OS/2, the value can range from 512 bytes to 16 megabytes. A value of 0 enables the engine to pick a value depending on the size of the observation.

You may want to vary the value of the BUFSIZE system option if you are trying to maximize memory usage or the number of observations per page.

### See Also

- BUFSIZE system option in *SAS Language Reference: Dictionary*
- □ System option: "BUFNO" on page 329

# CATCACHE

**Specifies the number of SAS catalogs to keep open**

**Default:** 0 **Valid in:** configuration file, SAS invocation **OS/2 specifics:** Valid values for *n*

### Syntax

-CATCACHE *n* | *n*K | MAX | MIN

#### *n* **|** *n***K**

specifies the maximum number of observations in multiples of 1 and 1,024 (kilobytes).

#### **MAX**

specifies to keep open 32,767 catalogs.

#### **MIN**

specifies to keep 1 catalog open.

**Details** By using the CATCACHE system option to specify the number of SAS catalogs to keep open, you can avoid the repeated opening and closing of the same catalogs.

## See Also

CATCACHE system option in *SAS Language Reference: Dictionary*

# **CLEANUP**

**Default:** CLEANUP

**Valid in:** configuration fie, SAS invocation, OPTIONS statement, SAS System Options window

**OS/2 specifics:** behavior when running in interactive line mode and batch mode

### **Syntax**

-CLEANUP | -NOCLEANUP

#### CLEANUP | NOCLEANUP

#### **CLEANUP**

does not prompt your for any out-of-resource condition except for out-of- disk-space conditions. If you do not want to be prompted for out-of-disk-space conditions, use the CLEANUP option in conjunction with the NOTERMINAL option.

#### **NOCLEANUP**

prompts you before the SAS System attempts to regain resources.

### **Details**

If you specify NOCLEANUP and are prompted for input, on every menu except the out-of-disk-space menu, you can select **Continuous**. If you choose **Continuous**, the CLEANUP option is turned on and you are not prompted again in out-of-resource conditions, unless the SAS System runs of disk space.

### See Also

CLEANUP system option in *SAS Language Reference: Dictionary*

# COMDEF

**Specifies the location where the Command dialog box is displayed**

**Default:** BOTTOM CENTER **Valid in:** configuration file, SAS invocation **OS/2 specifics:** all

### **Syntax**

-COMDEF TOP | CENTER | BOTTOM <LEFT | CENTER | RIGHT>

### **TOP | CENTER | BOTTOM**

specifies the vertical position of the Command dialog box. The default value is BOTTOM.

#### **LEFT | CENTER | RIGHT**

specifies the horizontal position of the Command dialog box. The default value is CENTER.

**Details** You must specify a vertical position first. You do not have to specify a horizontal position, but if you omit it, CENTER is used.

*Note:* The Command dialog box is positioned with respect to your entire display, not to the main SAS window. Also, the COMDEF system option applies only when you enable the Command dialog box (instead of the stationary command bar).  $\Delta$ 

- □ "Setting Session Preferences" on page 43
- $\Box$  "Using the Command Bar or the Command Box to Issue Commands" on page 41

# CONFIG

#### **Specifies an alternative SAS configuration file**

**Default:** SASV8.CFG **Valid in:** configuration file, SAS invocation **OS/2 specifics:** all

### Syntax

-CONFIG *file-specification*

*file-specification*

specifies the filename of the SAS configuration file that you want to use, or an OS/2 environment variable that resolves to a valid filename. The *file-specification* must be a valid OS/2 filename.

**Details** The CONFIG system option specifies the complete filename of your configuration file. This file contains SAS options that are executed automatically whenever the SAS System is invoked. The SAS System supplies a default configuration file, but you can create your own configuration file and store it in a location you choose.

### See Also

"SAS Configuration Files" on page 9

# **DBCS**

**Determines whether to process text as encoded in a double-byte character set or as a single-byte character set encoding method**

**Alias:** KANJI **Default:** NODBCS **Valid in:** configuration file, SAS invocation **OS/2 specifics:** all

### Syntax

-DBCS | -NODBCS

#### **DBCS**

specifies to process text as if encoded in one of the double byte character set (DBCS) encoding method.

#### **NODBCS**

specifies to process text as encoded in a single byte character set (SBCS) encoding method.

### **Details**

The DBCS system option determines whether to process text as encoded in a double-byte character set (DBCS) encoding method or a single-byte character set (SBCS) encoding method.

The DBCS system option is used for various reasons. These include converting lowercase data that are input into SAS to uppercase, and supporting languages such as Chinese, Japanese, and Korean.

### See Also

- □ System option: "DBCSLANG" on page 334
- □ System option: "DBCSTYPE" on page 335

## DBCSLANG

**Specifies a double-bype character set (DBCS) language**

**Default:** none **Valid in:** configuration file, SAS invocation **OS/2 specifics:** valid values

### Syntax

-DBCSLANG *language*

#### *language*

can be one of these values:

CHINESE

specifies the Chinese language used in the People's Republic of China. This language is known as *simplified Chinese*.

TAIWANESE

specifies the Chinese language used in Taiwan. This language is known as *traditional Chinese*.

#### JAPANESE

specifies the Japanese language.

### KATA942

specifies the Japanese language with Katakana using codepage 942.

#### KOREAN

specifies the Korean language.

### NONE

specifies no DBCS language.

### UNKNOWN

specifies a language that uses double-byte character sets, but is not supported by SAS. When an invalid language is specified, DBCSLANG is set to UNKNOWN.

### **Details**

The proper setting for the DBCSLANG system option depends on which setting is used for the DBCSTYPE system option. Some of the settings of DBCSTYPE support all of the DBCSLANG languages, while others settings of DBCSTYPE support only Japanese.

### See Also

- System option: "DBCS" on page 333
- □ System option: "DBCSTYPE" on page 335

## **DBCSTYPE**

**Specifies a double-byte character set (DBCS) encoding method**

**Default** PCIBM **Valid in:** configuration file, SAS invocation **Windows specifics:** Valid values

### Syntax

-DBCSTYPE *encoding-method*

#### *encoding–method*

Under Windows, the valid values are as follows:

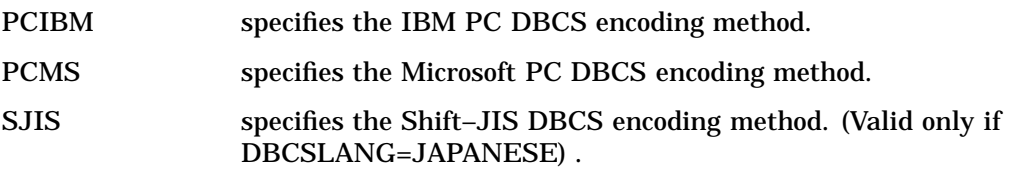

### **Details**

The DBCSTYPE system options allows you to specify which DBCS encoding method to use. If an invalid encoding method is specified, the default value is used.

- □ System option: "DBCS" on page 333
- □ System option: "DBCSLANG" on page 334

# **DEVICE**

#### **Specifies an output device driver for SAS/GRAPH software**

**Alias:** -DEV **Default:** OS2 **Valid in:** configuration file, SAS invocation, OPTIONS statement, SAS System Options window **OS/2 specifics:** Valid values for *device-driver-specification*; default value

### Syntax

-DEVICE *device-driver-specification* DEVICE=*device-driver-specification*

#### *device-driver-specification*

specifies the name of a terminal device driver.

**Details** The DEVICE system option specifies a terminal device driver for SAS/ GRAPH software.

To see the list of available device drivers under OS/2, you can use the GDEVICE procedure. If you want to use PROC GDEVICE interactively, submit the following code:

```
proc gdevice catalog=sashelp.devices;
run;
quit;
```
A list is displayed that you can scroll through.

If you want to write the device list to the SAS log, use the following code:

```
proc gdevice catalog=sashelp.devices nofs;
    list _all_;
run;
quit;
```
Your site might have defined additional device catalogs referenced by the GDEVICE0 libref. See your SAS Support Consultant for more information.

- DEVICE system option in *SAS Language Reference: Dictionary*
- GDEVICE procedure in *SAS/GRAPH Software: Reference*

## ECHO

#### **Specifies a message to be echoed to the SAS log while initializing the SAS System**

**Default:** NOECHO **Valid in:** configuration file, SAS invocation **OS/2 specifics:** all

### Syntax

ECHO "*message*" | -NOECHO

#### **ECHO "***message***"**

specifies the text of the message to be echoed to the SAS log. The text must be enclosed in either single or double quotation marks if the message is more than one word. Otherwise, quotation marks are not needed

#### **-NOECHO**

specifies that no messages are to be echoed to the SAS log.

**Details** Messages that result from errors in the autoexec file are printed in the SAS log regardless of how the ECHO system option is set.

### Example

For example, you can specify the following:

-echo "Version 8 of the SAS System under OS/2 is initializing."

The message appears in the LOG window as the SAS System initializes.

### See Also

ECHOAUTO system option in *SAS Language Reference: Dictionary*

# EMAILDLG

**Specifies whether to use e-mail dialog box provided by the SAS System**

**Default:** SAS **Valid in:** configuration file, SAS invocation **OS/2 specifics:** all

### Syntax

-EMAILDLG SAS

#### **SAS**

specifies to use the e-mail dialog box provided by the SAS System.

**Details** The EMAILDLG system option specifies to use the e-mail interface provided by the SAS System.

### See Also

□ "Sending E-Mail from within the SAS System" on page 129

# EMAILID

#### **Specifies your e-mail login ID or profile name**

**Default:** None **Valid in:** configuration file, SAS invocation **OS/2 specifics:** all

#### Syntax

-EMAILID "*name*"

#### *"name"*

specifies your login ID or profile name for the e-mail application you are using. If *name* contains a space, you must enclose it in double quotation marks.

**Details** The EMAILID system option specifies your e-mail login ID or profile used to access the underlying e-mail system.

*Note:* If you do not specify the EMAILID and EMAILPWD system options at invocation (and you are not otherwise logged in to your e-mail system already), the SAS System will prompt you for them when you initiate electronic mail.  $\triangle$ 

### See Also

- □ System option: "EMAILPW" on page 338
- $\Box$  Documentation for your e-mail system to determine the profile name
- □ "Sending E-Mail from within the SAS System" on page 129

## EMAILPW

**Specifies your e-mail login password**

**Default:** None **Valid in:** configuration file, SAS invocation **OS/2 specifics:** all

### Syntax

-EMAILPW "*password*"

#### *password*

specifies the login password for your login name. If *password* contains a space, you must enclose it in double quotation marks.

**Details** The EMAILPWD system option specifies your e-mail login password, where *password* is the login password for your login name.

*Note:* If you do not specify the EMAILID and EMAILPWD system options at invocation (and you are not otherwise logged in to your e-mail system already), the SAS System will prompt you for them when you initiate electronic mail.  $\triangle$ 

## See Also

□ System option: "EMAILID" on page 338

□ "Sending E-Mail from within the SAS System" on page 129

## EMAILSYS

#### **Specifies which e-mail interface to use**

**Default:** VIM

**Valid in:** configuration file, SAS invocation

**OS/2 specifics:** all

### Syntax

-EMAILSYS VIM

#### **VIM**

specifies to use the Vendor Independent Mail (VIM) electronic mail interface.

**Details** The SAS System supports the Vendor Independent Mail (VIM—such as Lotus cc:Mail).

□ "Sending E-Mail from within the SAS System" on page 129

# ENGINE

#### **Specifies the default access method to use for SAS libraries**

**Default:** V8

**Valid in:** configuration file, SAS invocation

**OS/2 specifics:** valid values

### **Syntax**

-ENGINE *engine-name*

#### *engine-name*

BASE | V8 specifies the default SAS engine for Version 8.

BMDP

specifies the engine for BMDP data files

OSIRIS

specifies the engine for OSIRIS data files

SPSS

specifies the engine for SPSS data files.

V7

specifies the default engine for all Version 7 files.

#### V6

specifies the default engine for all Version 6 files.

V604, V608, V609, V610, V611, V612 specifies the default engine for Release 6.04 and Release 6.08 through Release

6.12. Use the V604 engine for reading and writing Release 6.03 data sets.

### XPORT

specifies the transport engine.

### **Details**

The default engine is used when a SAS data library points to an empty directory or a new file. For information on SAS/SHARE and SAS/ACCESS engines, see their respective documentation.

- $\Box$  "Multiple Engine Architecture" on page 60
- *SAS/ACCESS Software for Relational Databases: Reference*
- *Communications Access Methods for SAS/CONNECT and SAS/SHARE Software*

# FILTERLIST

**Specifies an alternative file filter specification to use for the Open and Save As dialog boxes**

**Default:** None **Valid in:** configuration file, SAS invocation **OS/2 specifics** all

### **Syntax**

-FILTERLIST "*filter1*"

*filter1*

specifies a string of text enclosed in double quotation marks.

### **Details**

The filter becomes the default filter and must be enclosed in double quotes.

## See Also

Command: "DLGOPEN" on page 203

# FONT

**Specifies a font to use with the SAS System Default:** Sasfont 8-point

**Valid in:** configuration file, SAS invocation, OPTIONS statement **OS/2 specifics** all

### Syntax

-FONT " *face-name*" <BOLD | NORMAL><REGULAR | ITALIC><*point-size*> FONT="*face-name*" <BOLD | NORMAL><REGULAR | ITALIC> <*point-size*>

#### **"***face-name***"**

specifies the name of the font to use for printing. This must be a valid, case-sensitive font face name (for example, "SAS Monospace" or "Courier") that matches the name of the font as it is installed on your system. The *font-name* must be enclosed in double quotation marks. This is a required argument.

#### **BOLD | NORMAL**

specifies the weight of the font. The default is NORMAL.

#### **REGULAR | ITALIC**

specifies the style of the font. The default is REGULAR.

#### *point-size*

specifies the base point size to use for printing. This must be an integer from 1 to 7200, inclusive. If you omit this argument, SAS uses the last selected size unless there is no previous size in which case 8 points is used.

**Details** If you specify a *point-size* that is not valid for a font, SAS uses the default point size for the font you specify.

The font name is case sensitive. Some valid font names are listed in the Font Palette window in the OS/2 System Setup folder. For example, you can use the following option with the SAS command:

-font "Sasfont" 12

The SAS System displays output best with a monospace (fixed-pitch) fonts. If you use a proportional (variable pitch) font, text may display incorrectly.

### See Also

□ System option: "SYSPRINTFONT" on page 379

# FONTALIAS

### **Assigns an OS/2 font to one of the SAS fonts**

**Default:** varies (see table in "Details" on page 343) **Valid in:** configuration file, SAS invocation **OS/2 specifics:** all

### Syntax

-FONTALIAS "*SAS-font*" "*host-specific-font*"

#### **"***SAS-font***"**

specifies the SAS font you want to replace. The name of the font must be enclosed in double quotation marks.

**"***host-specific-font***"**

specifies the OS/2 font that you want to assign. The name of the font must be enclosed in double quotation marks.

**Details** The FONTALIAS system option allows you to assign an OS/2 font wherever a particular SAS font is used.

The default font aliases for OS/2 are as follows:

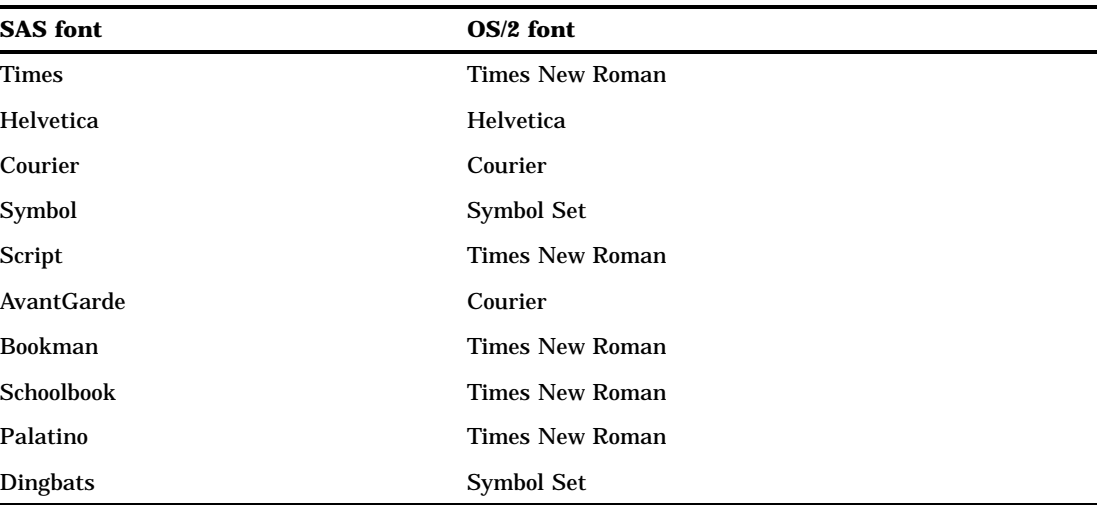

# Example

The system option

```
-fontalias "Times" "Courier"
```
tells the SAS System to use Courier wherever the Times SAS font is requested.

# **FONTSLOC**

**Specifies the directory location of the files that contain the SAS fonts that are loaded during the SAS session**

**Default:** !*sasroot*\core\resource

**Valid in:** configuration file, SAS invocation

**OS/2 specifics:** all

### **Syntax**

-FONTSLOC "*directory-specification*"

#### **"***directory-specification***"**

specifies the directory that contains the SAS fonts that are loaded during the SAS session. The *directory-specification* must be enclosed in double quotation marks.

**Details** The directory must be a valid OS/2 path name.

# FORMCHAR

### **Specifies the list of graphics characters that define table boundaries**

**Default:** (see the SAS configuration file)

**Valid in:** configuration file, SAS invocation, OPTIONS statement, SAS System Options window

**OS/2 specifics:** Valid values for *character-list*

### Syntax

-FORMCHAR "*character-list*"

FORMCHAR="*character-list*"

#### *character-list*

any string of characters. The character string must be enclosed in double quotation marks.

**Details** The configuration file shipped with the SAS System contains two FORMCHAR system option specifications, with one of them commented out. The default FORMCHAR uses the characters in the SAS Monospace and Sasfont fonts. If you use a different code page other than the standard code pages, comment out the FORMCHAR system option that was active in the configuration file shipped with SAS and use the other FORMCHAR system option.

### See Also

FORMCHAR system option in *SAS Language Reference: Dictionary*

# FULLSTIMER

**Generates memory usage and image usage statistics for each task the SAS System completes**

**Default:** NOFULLSTIMER **Valid in:** configuration file, SAS invocation, OPTIONS statement **OS/2 specifics:** all

### Syntax

-FULLSTIMER | -NOFULLSTIMER FULLSTIMER | NOFULLSTIMER

#### **FULLSTIMER**

specifies that the SAS System write to the SAS log a complete list of computer resources that were used for each step and for the entire SAS session.

#### **NOFULLSTIMER**

specifies that the SAS Sytem not write a complete list of computer resources to the SAS log. This is the default.

**Details** The FULLSTIMER system option specifies whether all the performance statistics of your computer system that are available to the SAS System are written to the SAS log.

This system option also gives you time-elapsed statistics, provided that you have not turned off the STIMER option. If you turn off the STIMER option, the FULLSTIMER option does not generate time statistics.

If you do not need statistics on such tasks as the SAS windowing environment (statistics for the windowing environment are available only when the SAS System terminates), you should turn off the FULLSTIMER system option before you end your SAS session. If you do not turn this system option off, you see several dialog boxes displaying the statistics for SAS termination. If you have had a long or complex SAS session, there may be quite a few of these boxes.

Some statistics are not accurate unless the FULLSTIMER system option is specified at startup time.

### See Also

□ System option: "STIMER" on page 376

# GISMAPS

**Specifies the name of the SAS data library that contains U.S. Census Tract maps supplied by SAS/ GIS**

**Default:** none

**Valid in:** configuration file, SAS invocation, OPTIONS statement, SAS System Options window

**Windows specifics:** Valid values for *library-specification* and *path-to-library*

### Syntax

GISMAPS=*library-specification* | *path-to-library*

#### *library-specification* **|** *path-to-library*

specifies either a library or a physical path to a library that contains U.S. Census Tract maps supplied by SAS/GIS.

### **Details**

The GISMAPS system option specifies the name of the SAS data library that contains U.S. Census Tract maps supplied by SAS/GIS.

GISMAPS system option in *SAS Language Reference: Dictionary*

# HELPLOC

**Specifies the location of the text and index files for the facility used to view SAS help**

**Default:** ("!*sasuser*\classdoc" "!*sasroot*\core\help") **Valid in:** configuration file, SAS invocation **OS/2 specifics:** Valid values for *path*

### Syntax

-HELPLOC *path*

#### *path*

specifies one or more directory paths in which the native Help file are located. *Path* must be valid OS/2 paths that contains the installed HTML help files.

**Details** SAS/AF HTML files can be placed in the *!sasuser* \classdoc directory for help on SAS/AF applications.

### See Also

HELPLOC system option in *SAS Language Reference: Dictionary*

# HELPREGISTER

**Registers help files to display in the main SAS window Help menu**

**Default:** none

**Valid in:** configuration file, SAS invocation **OS/2 specifics:** all

### Syntax

-HELPREGISTER "*menu string*" *path*\*filename* <"*help string*"> <*topic*> < INF | HLP | HTML>

#### **"***menu string***"**

is the text string that appears in the main SAS window Help menu.
#### *path*

specifies the directory path in which the help file is located. *Path* must be a valid OS/2 path. When HTML is specified, *path* is a URL.

#### *filename*

is the name of the help file. The SAS System for OS/2 Version 8 supports INF, HLP, and HTML help files. When HTML is specified, **filename** is a URL.

#### *help string*

is the text that appears in the status line when a user places the mouse over *menu string* in the main SAS window Help menu.

#### *topic*

is the topic within the help file that displays when you select *menu string* from the Help menu. When the help file is in .HLP format, the topic is an integer representing a resouce-id in the help file. *topic* is not valid for .INF help files.

#### **INF**

specifies the help file is in .INF format.

#### **HLP**

specifies the help file is in .HLP format.

#### **HTML**

specifies the help file is in .HTML format.

### **Details**

Use the HELPREGISTER system option to use a help file you would like available from the main SAS window Help menu. When either an INF or HLP file is specified, the SAS System launches the OS/2 Viewer. When the help file is an HTML file, the SAS System launches the web browser specified in the Web page of the Preferences dialog box.

All strings containing spaces must be enclosed in double quotation marks. Optional arguments may be omitted by replacing them with a single period (.) or empty double quotation marks (" "). If no further arguments are specified, no place-holder is required.

### Examples

### Example 1: INF Files

```
sas -helpregister ''My INF Help'' c:\mydir\myhelp.inf
''My Help info'' . inf
```
### Example 2: HLP Help Files

```
sas --helpregister ''My HLP SysOp Help'' helploc://sysop.hlp
```
#### Example 3: HTML Help Files

```
sas -helpregister ''Local HTML Doc'' c:\mypage.htm
''My own help'' ''#middle''
```
# HONORAPPEARANCE

**Specifies to use the OS/2 color and fonts as defaults**

**Default** HONORAPPEARANCE **Valid in:** configuration file, SAS invocation **OS/2 specifics:** all

## **Syntax**

-HONORAPPEARANCE | -NOHONORAPPEARANCE

### **HONORAPPEARANCE**

specifies for SAS to use the OS/2 colors and fonts by default.

### **NOHONORAPPEARANCE**

specifies to use the SAS colors and fonts by default.

## **Details**

The HONORAPPEARANCE system option lets you use the operating system colors and fonts in place of SAS colors and fonts.

# HOSTPRINT

**Specifies that the OS/2 printer is to be used for printing**

**Default:** HOSTPRINT **Valid in:** configuration file, SAS invocation, OPTIONS statement, SAS System Options window **OS/2 specifics:** all

## Syntax

-HOSTPRINT | -NOHOSTPRINT

### **HOSTPRINT**

specifies to use the OS/2 printer for printing

#### **NOHOSTPRINT**

specifies to use SAS forms for printing

### **Details**

The HOSTPRINT system option specifies to use the OS/2 printer for printing.

# ICON

**Minimizes the SAS System window**

**Default:** NOICON **Valid in:** configuration file, SAS invocation, OPTIONS statement **OS/2 specifics:** all

## **Syntax**

-ICON | -NOICON

ICON | NOICON

#### **ICON**

specifies to minimize the main SAS window immediately.

#### **NOICON**

specifies to restore the main SAS window immediately.

**Details** If you put the ICON system option in the SAS command or the SAS configuration file, the SAS System is minimized upon initialization. If you submit the ICON system option in an OPTIONS statement, the SAS System is immediately minimized; this is equivalent to clicking on the minimize button.

This system option is especially useful for obtaining a minimized SAS session as soon as you start OS/2. For example, the ICON system option could be specified in the SAS command as follows:

c:\sas\sas.exe -icon

# LINESIZE

**Specifies the line size of SAS output under OS/2**

**Default:** Varies depending on display settings

**Valid in:** configuration file, SAS invocation, OPTIONS statement, SAS System Options window

**OS/2 specifics:** Default value

## Syntax

-LINESIZE *width* | MAX | MIN LINESIZE=*width* | MAX | MIN

#### *width*

specifies the line size in characters. Valid values range between 64 and 256.

### **MAX**

specifies the line size to be 256 characters.

#### **MIN**

specifies the line size to be 64 characters.

## **Details**

The LINESIZE system option specifies the line size (printer line width) for the SAS log and the SAS procedure output file used by the DATA step and procedures.

The default values are based on the printer resolution and printer font so that generated reports print correctly

## See Also

- LINESIZE system option in *SAS Language Reference: Dictionary*
- ORIENTATION system option in *SAS Language Reference: Dictionary*
- PAGESIZE system option in *SAS Language Reference: Dictionary*
- □ System option: "PAGESIZE" on page 358

# LOG

#### **Controls the creation of the SAS log file for batch mode**

**Default:** *filename*.LOG in batch mode, where *filename* is the name of your SAS job **Valid in:** configuration file, SAS invocation **OS/2 specifics:** *destination* must be a valid OS/2 filename

## Syntax

-LOG "*destination*" | -NOLOG

#### **LOG "***destination***"**

specifies the destination for the SAS log. The *destination* argument can be a valid OS/2 pathname or filename (including device names such as LPT1) or an environment variable associated with a pathname. If you specify only a pathname, the log file is created in the specified directory with the default name of *filename*.LOG, where *filename* is the name of your SAS job.

#### **NOLOG**

suppresses the creation of a SAS log. Do not use this value unless your SAS program is thoroughly debugged.

**Details** The LOG system option specifies a destination to which the SAS log is written when executing SAS programs in modes other than the windowing environment.

This system option is valid only in batch mode.

When running the SAS System interactively, the log is sent to the LOG window; in batch mode, it is sent to a file named *filename*.LOG in located in the SAS System working directory, where *filename* is the name of your SAS job. You can use the LOG system option to specify an alternate destination.

# MAPS

**Specifies the name of the SAS library that holds the SAS/GRAPH map data sets**

**Default:** !*sasext0*\maps

**Valid in:** configuration file, SAS invocation, OPTIONS statement, SAS System Options window

**OS/2 specifics:** default value and *library-specification* must resolve to a valid OS/2 pathname

### Syntax

-MAPS *library-specification*

MAPS=*library-specification*

#### *library-specification*

specifies a libref, an OS/2 pathname, or an environment variable associated with a pathname. Remember that a pathname is only to the directory or subdirectory level.

**Details** The MAPS system option specifies the name of the SAS data library that holds the SAS/GRAPH map data sets.

## See Also

MAPS system option in *SAS Language Reference: Dictionary*

# **MEMSIZE**

**Specifies a limit on the total amount of memory the SAS System uses at any one time**

**Default:** 0

**Valid in:** configuration file, SAS invocation **OS/2 specifics:** valid values

### Syntax

-MEMSIZE *n* | *n*K | *n*M | 1G | *hex*X | MAX | MIN

#### *n*

specifies the amount of memory to reserve in multiples of 1; 1,024 (kilobytes), and 1,048,576 (megabytes) respectively. For example, a value of 8 specifies 8 bytes and a value of 3M specifies 3,145,728 bytes.

#### **1G**

specifies the amount of memory to reserve is 1,073,741,824 (1 gigabyte).

#### *hex***X**

specifies the amount of memory in hexadecimal. The value must be followed by an X.

#### **MAX**

specifies to set the total memory size to 2,147,483,647.

#### **MIN**

specifies to set the total memory size to 0. A value of zero indicates there is no limit except the operating system limit.

## **Details**

The operating system may use additional amounts of memory. The memory used by the SAS system includes virtual memory and is therefore not limited to RAM. It is not recommended that you use this option under OS/2 except in rare cases.

# **MSG**

#### **Specifies the library that contains SAS error messages**

**Default:** !*sasroot*\core\sasmsg **Valid in:** configuration file, SAS invocation **OS/2 specifics:** Valid values for *library-specification*

## Syntax

-MSG *library-specification*

#### *library-specification*

can be an OS/2 logical name (including search strings) or pathname. Do not use a specific filename.

**Details** The MSG system option specifies the name of the library for SAS error messages.

# **MSGCASE**

**Specifies whether notes, warnings, and error messages that are generated by the SAS System are displayed in uppercase characters**

**Default:** NOMSGCASE **Valid in:** configuration file, SAS invocation **OS/2 specifics:** all

## Syntax

MSGCASE | NOMSGCASE

### **MSGCASE**

specifies that messages are displayed in uppercase characters.

### **NOMSGCASE**

specifies that messages can include uppercase and lowercase characters. This is the default.

**Details** The MSGCASE system option specifies whether or not messages from the message file are uppercased before they are written out. The setting of the MSGCASE option does not affect user-generated messages and source lines.

## MSYMTABMAX

**Specifies the maximum amount of memory available to the macro variable symbol table(s)**

**Default:** 4194304 bytes (4 MB)

**Valid in:** configuration file, SAS invocation, OPTIONS statement, SAS System Options window

**OS/2 specifics:** Default value

## **Syntax**

-MSYMTABMAX *n*|*n*K|*n*M|*n*G| *hex*X | MAX | MIN MSYMTABMAX=*n*|*n*K|*n*M|*n*G | *hex*X |MAX | MIN

### *n* **|** *n***K |** *n***M |** *n***G**

specifies the amount of memory in multiples of 1; 1,024 (kilobytes); 1,048,576 (megabytes); 1,073,741,824 (gigabytes), respectively. For example, a value of 8 specifies 8 bytes and a value of 3M specifies 3,145,728 bytes.

#### *hex***X**

specifies the amount of memory in hexadecimal notation. The value must be followed by X.

### **MAX**

specifies the maximum amount of memory available.

## **MIN**

specifies 0, which causes all macro variables to be written to disk.

**Details** After the MSYMTABMAX value is reached, SAS writes any additional macro variables to disk.

## See Also

MSYMTABMAX system option in *SAS Language Reference: Dictionary*

# **MVARSIZE**

**Specifies the maximum size for in-memory macro variables**

**Default:** 4096 bytes **Valid in:** configuration file, SAS invocation, OPTIONS statement, SAS System Options window

**OS/2 specifics:** Default value

## Syntax

-MVARSIZE *n*|*n*K|*n*M|*n*G| *hex*X | MAX | MIN

MVARSIZE=*n*|*n*K|*n*M|*n*G| *hex*X | MAX | MIN

### *n* **|** *n***K |** *n***M |** *n***G**

specifies the amount of memory in multiples of 1; 1,024 (kilobytes); 1,048,576 (megabytes), and 1,073,741,824 (gigabytes), respectively. For example, a value of 8 specifies 8 bytes and a value of 3M specifies 3,145,728 bytes.

### *hex***X**

specifies the maximum macro variable size stored in memory as a hexadecimal number. This number must be followed by an X.

### **MAX**

specifies the maximum amount of memory available.

### **MIN**

specifies 0, which causes all macro variables to be written to disk.

**Details** The MVARSIZE system option specifies the maximum size for macro variables that are stored in memory. If the size of the macro variable is larger than the maximum value that is specified, variables are written out to disk.

The value of the MVARSIZE system option can affect system performance. Before you specify the value for production jobs, run tests to determine the optimum value.

## See Also

MVARSIZE system option in *SAS Language Reference: Dictionary*

# NEWS

**Specifies a file that contains messages to be written to the SAS log**

**Default:** None

**Valid in:** configuration file, SAS invocation

**OS/2 specifics:** Valid values for *file-specification*

## Syntax

-NEWS *file-specification*

#### *file-specification*

specifies a valid OS/2 pathname or shadow name.

**Details** The NEWS system option specifies a file that contains messages to be written to the SAS log. The file can contain information for users, including news items about the SAS System.

The contents of the NEWS file are displayed in the SAS log immediately after the SAS header.

## See Also

NEWS system option in *SAS Language Reference: Dictionary*

## NUMKEYS

#### **Controls the number of function keys that are available to you**

**Default:** number of function keys on your keyboard **Valid in:** configuration file, SAS invocation **OS/2 specifics:** all

## **Syntax**

-NUMKEYS *number-of-keys*

#### *number-of-keys*

specifies the number of keyboard function keys that you want to be active.

**Details** When the SAS System initializes, it queries your machine to find out how many function keys you have on your keyboard. You can override this setting by specifying a different value with the NUMKEYS system option.

### Example

If you specify the following system option, the SAS System displays 10 function keys in the KEYS window:

-numkeys 10

# NUMMOUSEKEYS

**Specifies the number of mouse buttons you want the SAS System to display in the KEYS window Default:** 3 **Valid in:** configuration file, SAS invocation

**OS/2 specifics:** all

## Syntax

-NUMMOUSEKEYS *number-of-buttons*

#### *number-of-buttons*

specifies the number of buttons that your mouse has, ranging from 0 to 3. If *number-of-buttons* is 0 or 1, the KEYS windows lists no mouse buttons (because the left, and in this case the only, mouse button is reserved by the SAS System). If *number-of-buttons* is 2, the KEYS window lists the right mouse button (RMB), as well as Control+right mouse button (CTL RMB) and Shift+right mouse button (SHF RMB). If *number-of-buttons* is 3, the KEYS window lists both the right mouse button and the middle mouse button (MMB).

**Details** Unless you specify the NUMMOUSEKEYS system option, the SAS System assumes that you have three mouse buttons available. If you have a one- or two-button mouse and want the KEYS window to reflect this, specify the NUMMOUSEKEYS system option in your SASV8.CFG file.

# OBS

**Causes processing to end with the** *n***th observation**

**Default:** MAX, or 2,147,483,647

**Valid in:** configuration file, SAS invocation, OPTIONS statement, SAS System Options window

**OS/2 specifics:** Valid range

### Syntax

-OBS *n* | *n*K | *n*M | *n*G | *hex*X |MAX | MIN OBS=*n* | *n*K | *n*M | *n*G | *hex*X |MAX | MIN

### *n* **|** *n***K |** *n***M |** *n***G**

specifies the number of the last obserervation to process in multiples of 1; 1,024 (kilobytes); 1,048,576 (megabytes); and 1,073,741,824 (gigabytes), respectively. For example, a value of 8 specifies 8 bytes and a value of 3M specifies 3,145,728 bytes.

#### *hex***X**

specifies the number of the last observation to process as a hexadecimal number. This number must be followed by an X.

#### **MAX**

specifies the maximum number of observations to process. Under OS/2, the value of MAX is 2,147,483,647.

#### **MIN**

specifies to set the number of the last observation to process to 0.

**Details** The OBS system option specifies which observation from a data set or which record from a raw data file that SAS reads last.

## See Also

OBS system option in *SAS Language Reference: Dictionary*

# **OPLIST**

**Writes the settings of the SAS system options to the SAS log**

**Default:** NOOPLIST **Valid in:** configuration file, SAS invocation **OS/2 specifics:** all

## Syntax

-OPLIST | -NOOPLIST

#### **OPLIST**

specifies to write the settings of the SAS system options to the SAS log.

### **NOOPLIST**

specifies not to write the settings of the SAS system options to the log.

## **Details**

The OPTLIST system option writes to the SAS log the settings of all system options that were specified on the command line during SAS invocation. It does not list the system option settings that were specified in the configuration file. Use the VERBOSE system option to write to the log all system options specified during SAS invocation.

## See Also

□ System option: "VERBOSE" on page 384

# PAGENO

### **Resets the page number**

**Default:** 1

**Valid in:** configuration file, SAS invocation, OPTIONS statement, SAS System Options window

**OS/2 specifics:** Valid values for *n*; syntax

## Syntax

-PAGENO *n* | *n*K | *n*M | *n*G | *hex*X | MIN | MAX

#### *n*

specifies the page number in multiples of 1; 1,024 (kilobytes); 1,048,576 (megabytes); and 1,073,741,824 (gigabytes), respectively. For example, a value of 8 specifies 8 bytes and a value of 3M specifies 3,145,728 bytes.

#### *hex***X**

specifies the page number as a hexadecimal number. This number must be followed by an X.

#### **MAX**

specifies the page number to be 2,147,483,647.

#### **MIN**

specifies the page number to be 1.

**Details** The PAGENO system option specifies a beginning page number for the next page of output that SAS produces.

## See Also

PAGENO system option in *SAS Language Reference: Dictionary*

# PAGESIZE

### **Specifies the number of lines that compose a page of SAS output**

**Default:** Varies depending on your display settings **Valid in:** configuration file, SAS invocation, OPTIONS statement, SAS System Options window

**OS/2 specifics:** Default value

## Syntax

-PAGESIZE *number-of-lines* | MAX | MIN PAGESIZE=*number-of-lines* | MAX | MIN

### *n*

specifies the number of lines on a page.

### **MAX**

specifies 32,767 lines on a page.

**MIN**

specifies 15 lines on a page.

## **Details**

The PAGESIZE system option specifies the number of lines that can be printed per page of SAS output.

The default values are based on the printer resolution and printer font so that generated reports print correctly

## See Also

- PAGESIZE system option in *SAS Language Reference: Dictionary*
- □ System option: "LINESIZE" on page 349

# PATH

**Specifies one or more search paths for SAS executable files**

**Default:** None **Valid in:** configuration file, SAS invocation, OPTIONS statement **OS/2 specifics:** all

## **Syntax**

-PATH '*directory-specification*' PATH='*directory-specification*'

### *'directory-specification'*

specifies the path to search. The value *directory-specification* must be a valid OS/2 pathname or an environment variable associated with a pathname.

**Details** You can specify multiple PATH system options to define a search order.

# **PFKEY**

**Enables you to map your function keys to the mainframe primary, alternate, or SAA keys**

**Default:** Default OS/2 key definitions (OS2) **Valid in:** configuration file, SAS invocation **OS/2 specifics:** all

## Syntax

-PFKEY PRIMARY | ALTERNATE | SAA | OS2

#### **PRIMARY**

maps F1 through F12 to the mainframe primary settings for PF1 through PF12 and SHF F1 through SHF F12 to PF13 through PF24. The right mouse button (RMB) is mapped to MB2. If you have only 10 function keys, F11, F12, SHF F11, and SHF F12 are not available and are not shown in the KEYS window.

Following are the primary mainframe key definitions:

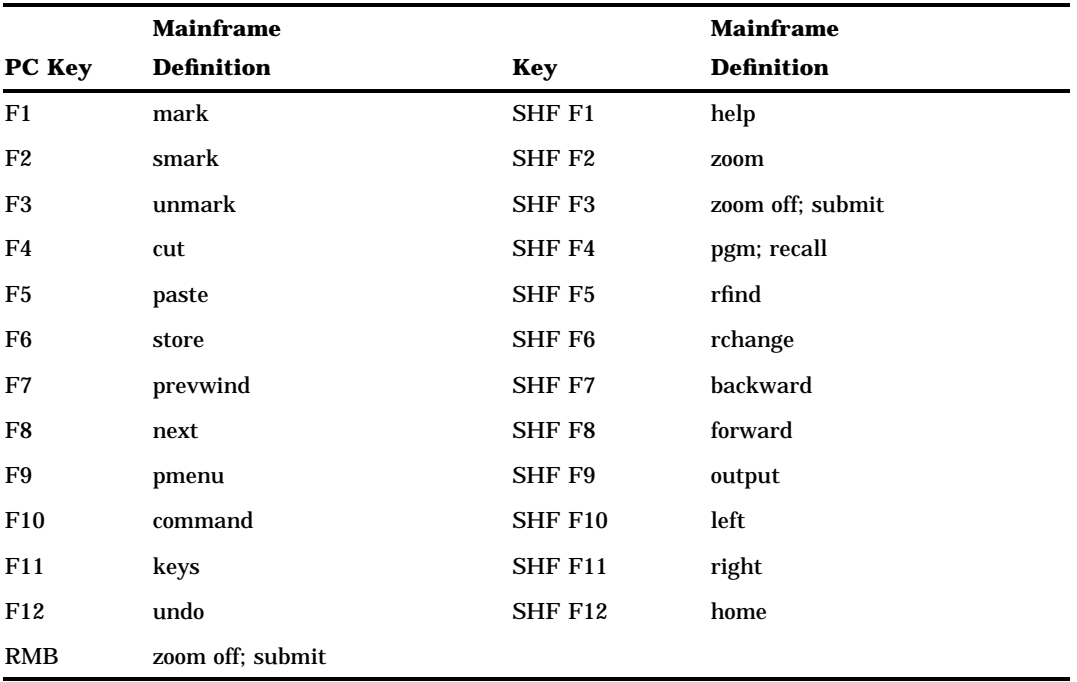

#### **ALTERNATE**

maps F1 through F12 to the alternate mainframe key settings. That is, F1 through F12 maps to PF13 through PF24. The result is that F1 through F12 are equivalent to SHF F1–SHF F12. The right mouse button (RMB) is mapped to MB2. If you have only 10 function keys, F11 and F12 are unavailable and are not shown in the KEYS window. F13 through F24 are mapped to F1 through F12 if your keyboard has only 12 function keys instead of 24.

Following are the alternate mainframe key definitions:

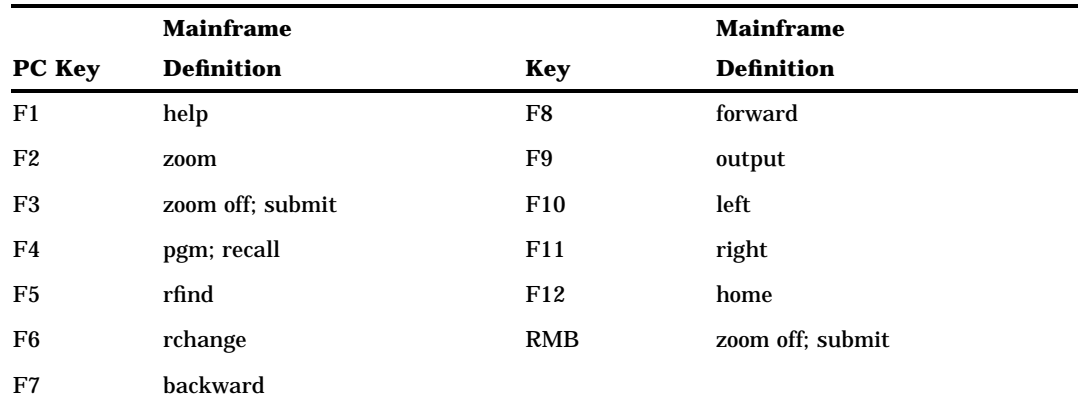

#### **SAA**

maps F1 through F12 to the mainframe SAA values for CUAPF1 through CUAPF12 and SHF F1 through SHF F12 to CUAPF13 through CUAPF24. The right mouse

button (RMB) is mapped to MB2. If you have only 10 function keys, F11, F12, SHF F11, and SHF F12 are unavailable and are not shown in the KEYS window.

*Note:* SAA stands for System Application Architecture, which is a framework for application development and is used across IBM systems. CUA (Common User Access) is a part of SAA that defines the user interface and components that should be identical across applications.  $\Delta$ 

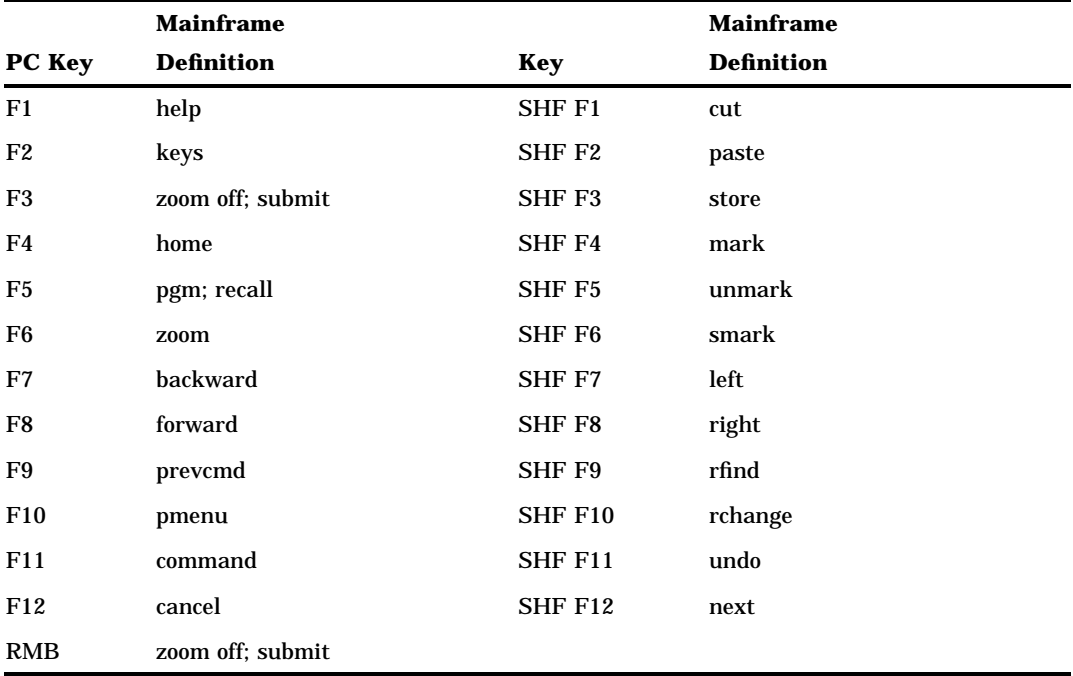

Following are the SAA mainframe key definitions:

#### **OS2**

specifies to use the default key definitions for the SAS System under OS/2. To view a list of key definitions, open the KEYS window. OS2 is the default.

**Details** Use the PFKEY system option when you do not want the default SAS System key definitions under OS/2, but instead want to use the mainframe key mappings (for example, the mappings used by the SAS System under OS/390).

Note that the function key values shown in the previous key map tables are for the base SAS windows only. Other windowing SAS products, such as SAS/AF software, have other key definitions.

If you do not specify the PFKEY system option, or if you specify an invalid value, the SAS System loads the default OS/2 key definitions.

# PRINT

**Controls the creation of the SAS procedure output file for batch mode**

**Default:** *filename*.LST in batch mode, where *filename* is the name of your SAS job **Valid in:** configuration file, SAS invocation **OS/2 specifics:** all

## Syntax

-PRINT *destination* | -NOPRINT

### **PRINT** *destination*

specifies the destination for the SAS procedure output file. The *destination* argument can be a valid OS/2 pathname or filename (including device names) or an environment variable associated with a pathname. If you specify only a pathname, the procedure output file is created in the specified directory, with the default name of *filename*.LST, where *filename* is the name of your SAS job.

#### **NOPRINT**

suppresses the creation of the SAS procedure output file.

**Details** The PRINT system option specifies the destination to which SAS output is written when executing SAS programs in modes other than the interactive windowing environment.

The PRINT system option is valid only in batch mode.

When you are running the SAS System interactively, the procedure output file is sent to the OUTPUT window; when you are running in batch mode, it is sent to a file named *filename*.LST, where *filename* is the name of your SAS job. You can use the PRINT option to specify an alternate destination.

# PROCLEAVE

**Specifies an amount of memory to leave reserved for normal SAS procedure termination**

**Default:** 8096

**Valid in:** configuration file, SAS invocation, OPTIONS statement **OS/2 specifics:** Valid values for *n*; syntax

### Syntax

-PROCLEAVE *n* | *n*K | *n*M | *n*G | MAX | MIN | *hex*X

### *n* **|** *n***K**

specifies the amount of memory to leave unallocated for termination in multiples of 1; 1,024 (kilobytes); 1,048,576 (megabytes); and 1,073,741,824 (gigabytes), respectively. For example, a value of 8 specifies 8 bytes and a value of 3M specifies 3,145,728 bytes.

#### *hex***X**

specifies the amount of memory to leave unallocated for termination in a hexadecimal number. This number must be followed by an X.

#### **MAX**

specifies the amount of memory to leave unallocated for termination to be 2,147,483,647.

#### **MIN**

specifies the amount of memory to leave unallocated for termination to be 0.

**Details** The PROCLEAVE system option specifies an amount of memory to leave unallocated so a procedure can terminate normally when error recovery code is initiated. If a procedure that demands large amounts of memory (such as the GLM procedure) is failing, you increase the number of bytes specified by the PROCLEAVE system option. This forces the failing procedure to use an algorithm that demands less memory. However, the procedure is also forced to use utility data sets, thereby increasing the execution time of the procedure.

The value of the PROCLEAVE system option can be expressed as bytes (*n*) or as kilobytes (*n*K). Although the value can be any integer, values between 512 and 262,144 bytes are recommended.

## See Also

□ System option: "SYSLEAVE" on page 377

# REGISTER

**Adds an application to the Tools menu in the main SAS window**

**Default:** None **Valid in:** configuration file, SAS invocation **OS/2 specifics:** all

### Syntax

-REGISTER '*menu-name*' '*command*' <'*working-directory*'>

### *'menu-name'*

specifies the name you want to appear in the menu. The *menu-name* must be enclosed in single quotation marks.

### *'command'*

specifies the command you want to execute. The *command* argument can either be a .EXE, .COM, or .CMD file, or it can be an operating environment command such as the DIR command. The *command* must be enclosed in single quotation marks.

#### *'working-directory'*

specifies the working directory to use for the application. This argument is optional. Read your application's documentation to see if the application requires a working directory specification. The *working-directory* must be enclosed in single quotation marks.

#### **Details**

You can add up to eight applications to the **Tools** pull-down menu in the main SAS window. If your menu name or command does not include blanks or special characters, you can omit the quotes. For more information about adding applications to the list, see "Adding Applications to the Tools Menu" on page 49.

# RESOURCESLOC

**Specifies the directory location of the files that contain SAS resources**

**Default:** None **Valid in:** configuration file, SAS invocation **OS/2 specifics:** all

## **Syntax**

-RESOURCESLOC '*directory-specification*'

**'***directory-specification***'**

specifies the directory location of the files that contain SAS resources. The *directory-specification* must be enclosed in single quotation marks.

**Details** The RESOURCESLOC system option specifies the directory location of the files that contain SAS resources.

# RSASUSER

**Controls whether members of the SASUSER data library can be opened for update or for read-only access**

**Default:** NORSASUSER **Valid in:** configuration file, SAS invocation **OS/2 specifics:** Network considerations

## Syntax

-RSASUSER | -NORSASUSER

#### **RSASUSER**

limits access to the SASUSER data library to read-only access. If you are running the SAS System under OS/2 on a network, it is common to have a SASUSER data library that is shared by a group of users. By default, if one user has a member of the SASUSER data library open for update, all other users are denied access to that SAS data library member. For example, if one user is writing to the SASUSER.PROFILE catalog, no other user can even read data from the PROFILE catalog.

Specifying RSASUSER enables a group of users to share SASUSER data library members by allowing all users read-only access to members. In the PROFILE catalog example, if RSASUSER is in effect, each user can open the PROFILE catalog for read-only access, allowing other users to concurrently read from the PROFILE catalog. However, no user can write information out to the PROFILE catalog; you receive an error message if you try to do so.

Specifying RSASUSER in a SAS session affects only that session's access to files. To enable a group of users to share members in the SASUSER data library, the

system manager should set RSASUSER in the network version of the SAS configuration file, which is shared by all users who share the SASUSER data library.

If you specify RSASUSER but no PROFILE catalog exists in the SASUSER data library, the PROFILE catalog is created in the WORK data library.

#### **NORSASUSER**

prevents users from sharing members of the SASUSER data library because it allows a user to open a file in the SASUSER library for update access. Update access requires exclusive rights to the data library member. NORSASUSER is the default value.

**Details** Whether the RSASUSER system option is useful depends on how the SAS System is being used. While the RSASUSER system option is extremely useful when users must share information (such as the PROFILE catalog) stored in the SASUSER data library, it is not useful if these same users are using SAS/ASSIST software. SAS/ASSIST software requires update access to the SASUSER data library.

### See Also

RSASUSER system option in *SAS Language Reference: Dictionary*

# RTRACE

#### **Generates a list of the file resources used in a given SAS session**

**Default:** NONE **Valid in:** configuration file, SAS invocation **OS/2 specifics:** all

## Syntax

-RTRACE <ALL | NONE>

### **ALL**

specifies to list all the file resources used in a given SAS session.

#### **NONE**

specifies not to list the file resources.

**Details** For more information about tracking file resources, see "Creating a Scaled-Down Configuration of the SAS System for Distribution" on page 189.

# **RTRACELOC**

**Specifies the name of the file to which the file resource tracking system writes its output Default:** None

**Valid in:** configuration file, SAS invocation **OS/2 specifics:** all

### Syntax

-RTRACELOC *filename*

#### *filename*

specifies a valid OS/2 filename in which to store the file resource information.

**Details** For more information about tracking file resources, see "Creating a Scaled-Down Configuration of the SAS System for Distribution" on page 189.

# S

**Specifies the length of statements on each line of source statements and the length of data on the line following a DATALINES statement**

**Default:** 0 (no length restrictions) **Valid in:** configuration file, SAS invocation, OPTIONS statement, SAS System Options window

**OS/2 specifics:** Maximum line length

### Syntax

-S *n* | *n*K | *n*M | *n*G | *hex*X | MAX | MIN  $S=n$  | *n*K | *nM* | *nG* | *hexX* | MAX | MIN

#### *n* **|** *n***K |** *n***M |** *n***G**

specifies the length of statements and data in multiples of 1; 1,024 (kilobytes); 1,048,576 (megabytes); and 1,073,741,824 (gigabytes), respectively. For example, a value of 8 specifies 8 bytes and a value of 3M specifies 3,145,728 bytes. The valid range for value for this value from 0 through 2,147,483,647.

#### **hexX**

specifies the length of statements and data in a hexadecimal number. This number must be followed by an X.

#### **MAX**

specifies to use the maximum line length allowed under OS/2, which is 2,147,483,647.

**MIN**

specifies the length of statements to be 0, which causes SAS to use the default value.

**Details** The S system option specifies the length of statements, exclusive of sequence numbers, on each line of SAS source statements and the length of data, exclusive of sequence numbers, on lines following a DATALINES statement.

The default value of 0 enables the SAS System to read a file with any line length up to MAX.

## See Also

- S System option in *SAS Language Reference: Dictionary*
- □ System option: "S2" on page 367

## S2

#### **Specifies the length of secondary source statements**

**Default:** 0

**Valid in:** configuration file, SAS invocation, OPTIONS statement, SAS System Options window

**OS/2 specifics:** Valid values for *n*; syntax

## **Syntax**

 $S2=S \mid n \mid nK \mid nM \mid nG \mid hexX \mid MAX \mid MIN$ 

### **S**

uses the current value of the S system option to compute the record length of text that comes from an %INCLUDE statement, an autoexec file, or an autocall macro file.

### *n*

specifies the value by which to compute the record length of text that comes from an %INCLUDE statement, an autoexec file, or an autocall macro file. *n* can be between 0 and 2,147,483,647, or you can specify the value in multiples of 1; 1,024 (kilobytes); 1,048,576 (megabytes); and 1,073,741,824 (gigabytes), respectively. For example, a value of 8 specifies 8 bytes and a value of 3M specifies 3,145,728 bytes.

#### *hex***X**

specifies the value as a hexadecimal number. This number must be followed by an X.

#### **MAX**

uses the value of 2,147,483,647.

### **MIN**

uses the value of 0, indicating no length restriction.

**Details** The S2 system option operates exactly like the S system option, except that the S2 system option controls input from only an %INCLUDE statement, an autoexec file, or an autocall macro file.

## See Also

- S2 system option in *SAS Language Reference: Dictionary*
- □ System option: "S" on page 366

# SASAUTOS

**Specifies the autocall macro library**

**Default:** None

**Valid in:** configuration file, SAS invocation, OPTIONS statement, SAS System Options window

**OS/2 specifics:** Valid values for *library-specification*

## Syntax

-SASAUTOS(*library-specification-1*…<*library-specification-n*> SASAUTOS("*library-specification-1*"…< "*library-specification-n*">)

### *library-specification-1***…** *library-specification-n*

specifies one or more valid OS/2 pathnames or environment variables that are associated with pathnames. Remember that a pathname is only to the directory or subdirectory level. OS/2 pathnames must be enclosed in quotes if you are using the OPTIONS statement. If you specify only one library specification, the parentheses are optional. The value for *library-specification* must resolve to a valid OS/2 pathname.

**Details** The SASAUTOS system option specifies the SAS autocall macro library or libraries.

## See Also

- SASAUTOS system option in *SAS Language Reference: Dictionary*
- □ "SASAUTOS System Option" on page 394
- $\Box$  the SAS Macro Facility in SAS online Help
- *SAS Macro Language: Reference*

# **SASCONTROL**

**Specifies whether the SAS application windows include system/control menus and minimize/ maximize buttons**

**Default:** SYSTEMMENU MINMAX (all window controls are displayed) **Valid in:** configuration file, SAS invocation, OPTIONS statement **OS/2 specifics:** all

## Syntax

-SASCONTROL

<SYSTEMMENU | NOSYSTEMMENU> <MINMAX | NOMINMAX>

SASCONTROL=<SYSTEMMENU | NOSYSTEMMENU> <MINMAX | NOMINMAX>

### **SYSTEMMENU**

specifies to display the system/control menu in the windows that are contained in the main SAS window.

#### **NOSYSTEMMENU**

specifies to omit the system/control menu from the windows that are contained in the main SAS window.

#### **MINMAX**

specifies to display the minimize and maximize buttons in the windows that are contained in the main SAS window.

### **NOMINMAX**

specifies to omit the minimize and maximize buttons from the windows that are contained in the main SAS window.

**Details** The SASCONTROL system option affects the windows contained inside the main SAS window, but not the main SAS window itself (which is controlled by the AWSCONTROL system option).

The SASCONTROL system option is intended for use by SAS/AF programmers to customize the interface of their applications.

## See Also

□ System option: "AWSCONTROL" on page 326

# **SASHELP**

**Specifies the directory or directories to be searched for SAS default forms, device lists, dictionaries, and other entries in the SASHELP catalog**

**Default:** None

**Valid in:** configuration file, SAS invocation

**OS/2 specifics:** Valid values for *library-specification*

### Syntax

-SASHELP("*library-specification-1*"…<"*library-specification-n*">

### **"***library-specification-1***"… "***library-specification-n***"**

specifies one or more valid OS/2 pathnames or environment variables that are associated with pathnames. Remember that a pathname applies only to the directory or subdirectory level. The value for *library-specification* must resolve to a valid OS/2 pathname.

**Details** The SASHELP system option is set during the installation process and normally is not changed after installation.

Note that products and their corresponding files can be split across multiple drives and directories. The *library-specification* argument can be an OS/2 pathname or an environment variable associated with a pathname.

## See Also

SASHELP system option in *SAS Language Reference: Dictionary*

# SASINITIALFOLDER

**Changes the working folder and the default folders for the Open and Save As dialog boxes to the specified folder after SAS initialization is complete**

**Default:** none

**Valid in:** configuration file, SAS invocation

**OS/2 specifics:** all

### Syntax

-SASINITIALFOLDER *newfolder* |". "

#### *newfolder*

specifies the path to the current working folder and the default folders for the Open and Save As dialog boxes.

**"."**

specifies that the default folder for the Open and Save As dialog boxes are to be set to the current working folder. The current working folder is not changed.

## **Details**

When you specify the SASINITIALFOLDER system option, the current working folder and the default folder for the Open and Save As dialog boxes are changed after initialization but before any AUTOEXEC or INITSTMT processing is done. If you do not specify the SASINITIALFOLDER system option, the current working folder and the default folders for the Open and Save As dialog boxes are set to the SASUSER folder.

## See Also

- □ "Changing the SAS Current Folder" on page 42
- □ "Opening and Saving Files" on page 29

# SASUSER

#### **Specifies the name of the SASUSER library**

**Default:** *!sasfolder*\SASUSER **Valid in:** configuration file, SAS invocation **OS/2 specifics:** Valid values for *library-specification*; syntax

## **Syntax**

-SASUSER("*library-specification-1*"…<"*library-specification-n*">)

### **"***library-specification-1***"… "***library-specification-n***"**

specifies one or more valid OS/2 pathnames or environment variables that are associated with pathnames for a SAS data library. Remember that a pathname applies only to the directory or subdirectory level. If you list only one library specification, the parentheses are optional. The value for *library-specification* must resolve to a valid OS/2 pathname.

**Details** The SASUSER system option specifies the SAS data library that contains a user's profile catalog.

The default SAS configuration file creates the SASUSER data library in the *!sasfolder*\SASUSER directory, where *!sasfolder* is the location of your SAS System program files.

If you do not use the SASUSER system option when you invoke the SAS System (either in the configuration file or as part of the SAS command), the SASUSER data library is set equal to the WORK data library, which is temporary.

## See Also

- SASUSER system option in *SAS Language Reference: Dictionary*
- □ "Profile Catalog" on page 15
- □ "Using the SASUSER Data Library" on page 69

# **SCROLLBARFLASH**

**Specifies whether to allow the mouse or keyboard to focus on a scroll bar**

**Default:** NOSCROLLBARFLASH

**Valid in:** configuration file, SAS invocation

**OS/2 specifics:** all

### Syntax

-SCROLLBARFLASH | -NOSCROLLBARFLASH

#### **SCROLLBARFLASH**

specifies to enable mouse and keyboard focus on the scroll bars.

#### **NOSCROLLBARFLASH**

specifies to disable mouse and keyboard focus on the scroll bars.

## **Details**

Under certain conditions, the cursor may flash if you select a scroll bar using the mouse or the keyboard. You can turn off the flashing cursor using the NOSCROLLBARFLASH system option. You can also use the Preferences dialog box **Advanced** page to disable the flashing cursor by selecting **Disable scroll bar focus**.

## See Also

□ "Setting Session Preferences" on page 43

# SET

### **Defines a SAS environment variable**

**Default:** None

**Valid in:** configuration file, SAS invocation, OPTIONS statement **OS/2 specifics:** Values intended to represent files or paths must be valid under OS/2

## Syntax

-SET *SAS-variablevalue* | (*value-1*…<*value-n*>) SET='*SAS-variable*' '*value*' | "(*value-1*'…<'*value-n*'>)"

### *SAS-variable*

specifies the environment variable to define.

### *value*

specifies the value or set of values to assign to the environment variable.

**Details** This is analogous to defining an OS/2 environment variable with the OS/2 SET command. One way to use the SET system option is to set up environment variables that represent commonly used external files. For example, the following code defines an environment variable for the sample source library:

```
-set sampsrc (!sasroot\base\sample
          !sasroot\stat\sample
          !sasroot\graph\sample)
```
When you refer to SAMPSRC as a library name during your SAS session, SAS automatically assigns the library with the directories listed. Note that !*sasroot* is also a SAS environment variable that represents the root directory of your SAS installation, and is typically assigned in the SAS configuration file.

*Note:* Under OS/2, the words CON and NUL are reserved words. Do not use CON or NUL as environment variable names.  $\triangle$ 

## See Also

- □ "Assigning SAS Libraries Using Environment Variables" on page 65
- "Using Environment Variables" on page 84

# SHORTFILEEXT

#### **Defines all SAS libraries to support 3–character file extensions**

**Default:** 0 (Off) **Valid in:** configuration file; SAS invocation, SAS System Options window **OS/2 specifics:** all

## Syntax

-SHORTFILEEXT

**no argument**

specifies that SAS is to define all SAS libraries as three-character file extension libraries.

### **Details**

The -SHORTFILEEXT system option can be executed only when your OS/2 system uses a FAT or 8.3 file system where a file name can be no longer than eight characters and a file extension can be no longer than three characters. By default, SAS expects libraries to use long file extensions. When you specify -SHORTFILEEXT, SAS bypasses checking directories for long file extensions. Using -SHORTFILEEXT when using an 8.3 file system improves SAS performance.

*Note:* If SAS is installed on an operating system that supports long file extensions, the -SHORTFILEEXT system option cannot be specified on the command line. If this is attempted, SAS will not start.  $\triangle$ 

# **SORTSIZE**

### **Limits the amount of memory available to the SORT procedure**

**Default:** 2,097,152 bytes **Valid in:** configuration file, SAS invocation, OPTIONS statement **OS/2 specifics:** Default value

## Syntax

-SORTSIZE *n* | *n*K | *n*M | *n*G | *hex*X | MAX | MIN

#### *n* **|** *n***K |** *n***M |** *n***G**

specifies the amount of memory in multiples of 1; 1,024 (kilobytes); 1,048,576 (megabytes); and 1,073,741,824 (gigabytes) respectively. For example, a value of 8 specifies 8 bytes and a value of 3M specifies 3,145,728 bytes.

#### *hex***X**

specifies the amount of memory as a hexadecimal number. This number must be followed by an X.

#### **MAX**

specifies the maximum amount of memory available.

#### **MIN**

specifies the minimum amount of memory available.

**Details** By default, this option is set to 2 megabytes. The SORTSIZE system option can reduce the amount of swapping the SAS System must do to sort the data set. If PROC SORT needs more memory than you specify, it creates a temporary utility file in your SASWORK directory in which to store the data. The SORT procedure's algorithm can swap unneeded data more efficiently than OS/2 can.

A value of 2M is optimal for all memory configurations. If your machine has more than 12 MB of physical memory and you are sorting large data sets, setting this option to a value between 2 MB and 8 MB may improve performance.

## See Also

- □ Procedure: "SORT" on page 285
- □ "Improving Performance of the SORT Procedure" on page 123

# SPLASH

**Specifies whether to display the splash screen (logo screen) when SAS starts**

**Default:** SPLASH **Valid in:** configuration file, SAS invocation **OS/2 specifics:** all

### Syntax

-SPLASH | -NOSPLASH -SPLASH ON | -SPLASH OFF

#### **SPLASH or SPLASH ON**

specifies to display the logo screen when the SAS System initiates.

#### **NOSPLASH or SPLASH OFF**

specifies to not display the logo screen when the SAS System initiates.

**Details** The SPLASH system option displays the SAS logo screen when the SAS System initiates.

You can specify a custom splash screen to display with the SPLASHLOC system option.

## See Also

□ System option: "SPLASHLOC" on page 375

# **SPLASHLOC**

**Specifies the location of the splash screen (logo screen) bitmap that appears when the SAS System starts**

**Default:** None

**Valid in:** configuration file, SAS invocation

**OS/2 specifics:** all

## **Syntax**

-SPLASHLOC *DLL-name* <*res-number*>|*BMP-filename*

#### *DLL-name*

specifies the dynamic link library (DLL) where your customized logo and copyright screen reside.

### *res-number*

specifies the resource number connected with the dynamic link library (DLL) name.

#### *BMP-filename*

specifies the path and name of a stand-alone OS/2 bitmap (BMP) file to use as a splash screen.

**Details** You can create a bitmap resource (a customized logo and copyright screen) and build it into a dynamic link library (DLL). The DLL you use must be 32-bit (that is, created using the libraries from the OS/2 Software Development Kit). If you specify a *DLL-name* without a resource number (*res-number*), the default resource number is 1.

Alternatively, you can specify the path and name of a stand-alone OS/2 bitmap (BMP) file to use as a splash screen.

# STIMEFMT

**Specifies the format to use for displaying the time on STIMER output**

**Default:** M

**Valid in:** configuration file, SAS invocation, OPTIONS statement, SAS System Options window

**OS/2 specifics:** all

## Syntax

-STIMEFMT S | M | H | SECONDS | MINUTES | HOURS STIMEFMT=S | M | H | SECONDS | MINUTES | HOURS

#### **S, SECONDS**

specifies that SAS software display the STIMER output as **seconds**.

### **M, MINUTES**

specifies that SAS software display the STIMER output as **minutes:seconds**

### **H, HOURS**

specifies that SAS software display the STIMER output as **hours:minutes:seconds**.

### **Details**

The STIMEFMT system option specifies the format to use to display STIMER output as either **seconds**, **minutes:seconds**, or **hours:minutes:seconds**.

# STIMER

**Specifies whether to display time-elapsed statistics after each DATA step and procedure Default:** STIMER **Valid in:** configuration file, SAS invocation, OPTIONS statement

**OS/2 specifics:** Reported statistics

## **Syntax**

-STIMER | -NOSTIMER STIMER | NOSTIMER

### **STIMER**

specifies to write the statistics. When STIMER is in effect, the SAS System writes to the SAS log a list of computer resources used for each step and the entire SAS session.

#### **NOSTIMER**

specifies not to write performance statistics to the SAS log.

**Details** The STIMER system option prints to the SAS log the amount of time it took for the SAS System to complete a DATA step or procedure task.

**Comparisons** The STIMER system option specifies whether a subset of all the performance statistics of your operating environment that are available to the SAS System are written to the SAS log. The FULLSTIMER system option specifies whether all of the available performance statistics are written to the SAS log.

## See Also

□ System option: "FULLSTIMER" on page 344

# **SYSIN**

**Specifies a batch mode source file**

**Default:** None **Valid in:** configuration file, SAS invocation **OS/2 specifics:** Valid values for *file-specification*

## Syntax

-SYSIN *file-specification* | -NOSYSIN

### **SYSIN** *file-specification*

specifies to start the SAS System and submit the file in batch mode. The value of *file-specification* must be a valid OS/2 filename.

### **NOSYSIN**

specifies to start the SAS System in batch mode, but do not submit any files. This is useful for testing your SAS autoexec file. After your autoexec file is processed, the SAS System exits.

**Details** The SYSIN system option specifies a file containing a SAS program. This option indicates to the SAS System that you are executing in noninteractive mode and can be specified only in the SAS invocation.

# **SYSLEAVE**

#### **Specifies an amount of memory to leave reserved for normal SAS System termination**

**Default:** 8096 bytes **Valid in:** configuration file, SAS invocation, OPTIONS statement **OS/2 specifics:** Valid values for *n*

## Syntax

-SYSLEAVE *n* | *n*K | *n*M | *n*G | *hex*X | MAX | MIN

### *n* **|** *n***K |** *n***M |** *n***G**

specifies the amount of memory in multiples of 1; 1,024 (kilobytes); 1,048,576 (megabytes); and 1,073,741,824 (gigabytes) respectively. For example, a value of 8 specifies 8 bytes and a value of 3M specifies 3,145,728 bytes.

#### *hex***X**

specifies the amount of memory to reserve as a hexadecimal number. This number must be followed by an X.

### **MAX**

specifies the amount of memory to reserve is 2,147,483,647 bytes.

#### **MIN**

specifies the amount of memory to reserve is 0 bytes.

**Details** The SYSLEAVE system option specifies an amount of memory to leave unallocated so that the SAS System can attempt to terminate normally when error recovery code is initiated.

## See Also

□ System option: "PROCLEAVE" on page 362

# **SYSPARM**

#### **Specifies a character string that can be passed to SAS programs**

**Default:** None

**Valid in:** configuration file, SAS invocation, OPTIONS statement, SAS System Options window

**OS/2 specifics:** Valid values and syntax for *characters*

### Syntax

-SYSPARM <">*characters*<">

#### *characters*

writes the character string in all uppercase.

### **"***characters***"**

preserves the case of the character string.

**Details** The SYSPARM system option specifies a character string that can be passed to SAS programs.

The character string specified can be accessed in a SAS DATA step by the SYSPARM() function or anywhere in a SAS program by using the automatic macro variable referenced by &SYSPARM.

## See Also

SYSPARM system option in *SAS Language Reference: Dictionary*

# SYSPRINT

**Specifies a destination printer for printing SAS output**

**Default:** Default system printer **Valid in:** configuration file, SAS invocation, OPTIONS statement **OS/2 specifics:** all

### Syntax

-SYSPRINT "*printer-name*"< "*destination*"> SYSPRINT="*printer-name*"<"*destination*">

### *"printer-name"*

specifies the name of the printer as it is installed under OS/2 (for example, "Charlie's HP LaserJet"). You can find the list of installed printers on your system by opening the Printers Properties notebook. The *printer-name* must be enclosed in double quotation marks.

#### *"destination"*

optionally specifies a file name to write the print file to disk. If specified, then all printer output generated by the SAS System is routed to this file, overwriting any existing file with the same name. Even though the output is not sent directly to a printer, it is still formatted using the printer driver associated with *printer-name*. The *destination* must be enclosed in double quotation marks.

**Details** The SYSPRINT system option specifies the destination of a printer where you want to print your SAS output.

If you select a different printer by using the Printer Setup dialog box, the value of the SYSPRINT system option (shown by PROC OPTIONS) reflects that selection.

If you do not specify the SYSPRINT system option, the *printer-name* and *destination* arguments use the default system printer values.

## See Also

- "Printing" on page 101
- System option: "SYSPRINTFONT" on page 379

# **SYSPRINTFONT**

**Sets the font to use when printing to the current default printer**

**Default:** None

**Valid in:** configuration file, SAS invocation, OPTIONS statement **OS/2 specifics:** all

## Syntax

-SYSPRINTFONT "*facename*" <BOLD | NORMAL><REGULAR | ITALIC><*pointsize*> <NAMED "*printer-name*" | DEFAULT | ALL>

SYSPRINTFONT="*facename*" <BOLD | NORMAL><REGULAR | ITALIC><*pointsize*> <NAMED "*printer-name*" | DEFAULT | ALL>

### **"***facename***"**

specifies the name of the font face to use for printing. This argument must be a valid, case-sensitive font face name (for example, "SAS Monospace" or "Courier") that matches the name of the font as it is installed on your system. The *fontname* must be enclosed in double quotation marks. This is a required argument.

### **BOLD | NORMAL**

specifies the weight of the font. The default is NORMAL.

### **REGULAR | ITALIC**

specifies the style of the font. The default is REGULAR.

### *pointsize*

specifies the base point size to use for printing. This must be an integer from 1 to 7200, inclusive. If you omit this argument, SAS uses 10 points.

#### **NAMED "***printer-name***"**

updates the font information for the named printer in the SASUSER.PROFILE2 catalog. The printer name must exactly match the name shown in the Printer Setup dialog box (except that the printer name is not case sensitive). The *printer-name* must be enclosed in double quotation marks. This keyword is optional.

#### **DEFAULT**

updates the font information for the printer used by the -SYSPRINT system option in the SASUSER.PROFILE2 catalog. This is the default keyword if none is specified.

#### **ALL**

updates the font information for all installed printers in the SASUSER.PROFILE2 catalog. This keyword is optional.

**Details** The SYSPRINTFONT system option sets the font to use when printing to the current default printer (which might be specified in the -SYSPRINT system option) or to the printer identified with the optional keywords NAMED or ALL. This information is stored in the SASUSER.PROFILE2 catalog.

If you use -SYSPRINTFONT with either the DEFAULT or no keyword and later use the -SYSPRINT system option or the Printer Setup dialog box to change the current default printer, then the font used with the current default printer will be

- **1** The font specified in SASUSER.PROFILE2 for the given printer, if any.
- **2** The font specified with -SYSPRINTFONT, if the specified font exists on the printer.
- **3** If there is no font defined for the printer in SASUSER.PROFILE2, and -SYSPRINTFONT does not specify a valid font for the printer, and the current display font is scalable, then SAS will use the display font to print.
- **4** If the SAS Monospace font is not available, SAS will use the printer's default font to print.

## Examples

**Example 1: Specifying a Font to the Default Printer** This example specifies to use the 12-point SAS Monospace font on the default printer:

-sysprintfont "SAS Monospace" 12

**Example 2: Specifying a Font to a Named Printer** This example specifies to use 10-point Courier New on the printer named HP LaserJet IIIsi Postscript, attached to LPT1:. Note that the name given for the printer is how it appears in the Printer Setup dialog box in the SAS System:

```
-sysprintfont "Courier New" named
"HP LaserJet IIIsi Postscript on LPT1:"
```
## See Also

□ System option: "SYSPRINT" on page 379

# TOOLDEF

**Specifies the Toolbox display location**

**Default:** TOP RIGHT **Valid in:** configuration file, SAS invocation **OS/2 specifics:** all

### Syntax

-TOOLDEF TOP | CENTER | BOTTOM <LEFT | CENTER | RIGHT>

#### **TOP | CENTER | BOTTOM**

specifies the vertical position of the Toolbox. The default value is TOP.

### **LEFT | CENTER | RIGHT**

specifies the horizontal position of the Toolbox. The default value is RIGHT.

**Details** The TOOLDEF system option specifies where the Toolbox is located within your display when it is viewable.

You must specify a vertical position first. You do not have to specify a horizontal position, but if you omit it, RIGHT is the default.

*Note:* The Toolbox is positioned with respect to your entire display, not to the main SAS window. This option has no effect if you are using the toolbar instead of the toolbox.  $\triangle$ 

## See Also

- "Customizing the Toolbar" on page 50
- $\Box$  "Using the Toolbar to Issue Commands" on page 41

# UNBUFLOG

#### **Specifies to force the log to be unbuffered**

**Default:** NOUNBUFLOG **Valid in:** configuration file, SAS invocation **OS/2 specifics:** all

## Syntax

-UNBUFLOG | -NOUNBUFLOG

### **UNBUFLOG**

specifies to allow the log to be unbuffered.

### **NOUNBUFLOG**

specifies to allow the log data to be buffered in memory.

## **Details**

If the log is buffered in memory and the system fails, some log information may be lost. If the log is not buffered, the log always has all data that is routed to the log. The UNBUFLOG system option is a safety measure to ensure that no log data is lost.

# USER

#### **Specifies the name of the default permanent SAS data library**

**Default:** None

**Valid in:** configuration file, SAS invocation, OPTIONS statement, SAS System Options window

**OS/2 specifics:** Valid values for *library-specification*

## **Syntax**

-USER *library-specification* USER="*library-specification*"
#### *library-specification*

specifies the default libref, an environment variable, or OS/2 pathname in which to store data sets that are created during a SAS session. Remember that a pathname is only to the directory or subdirectory level. The value of *library-specification* must resolve to a valid OS/2 pathname.

**Details** When you specify the USER system option, any data set that you create with a one-level name will be permanently stored in the specified library. If you want to create a temporary data set, use a two-level name for the data set, with the first part being WORK (for example, **work.tempdata**).

### See Also

USER system option in *SAS Language Reference: Dictionary*

## USERICON

**Specifies the pathname of the resource file associated with your user-defined icon**

**Default:** None **Valid in:** configuration file, SAS invocation **OS/2 specifics:** all

## Syntax

-USERICON *icon-resource-filename number-of-icons*

#### *icon-resource-filename*

specifies the fully qualified pathname of the resource file associated with your user-defined icons.

*number-of-icons*

specifies the maximum number of icons stored in the resource file that you specified.

**Details** The USERICON system option specifies the fully qualified pathname of the resource file associated with your icons, along with the maximum number of icons stored in the resource file that you specified.

The icon resource file must be compiled using the IBM Developers Toolkit for OS/2. User-defined icons can be incorporated into applications developed with SAS/AF or SAS/EIS software.

### Example

The following USERICON system option specifies 10 icons that are stored in C:\MYSTUFF\MYICONS.DLL:

```
-usericon c:\mystuff\myicons.dll
10
```
# VERBOSE

**Controls whether the SAS System writes the settings of all the system options specified in the configuration file to either the terminal or the batch log**

**Default:** NOVERBOSE **Valid in:** configuration file, SAS invocation **OS/2 specifics:** Amount of information reported

## **Syntax**

-VERBOSE | -NOVERBOSE

#### **VERBOSE**

specifies to write the settings of the system options to the log.

#### **NOVERBOSE**

specifies not to write the settings of the system options to the log. This is the default.

**Details** The VERBOSE system option writes the settings of SAS system options that were set at SAS invocation either on the command line or as part of the configuration file. If you invoke the SAS System at a terminal, the settings are displayed at the terminal. If you invoke the SAS System as a part of a batch job, the settings are written to the batch log. You cannot change the settings of the SAS system options with the VERBOSE system option.

The VERBOSE system option is a good error diagnostic tool. If you receive an error message when you invoke the SAS System, you can use this option to see if you have an error in your system option specifications.

## See Also

□ System option: "OPLIST" on page 357

# **WORK**

### **Specifies the pathname for the directory containing the WORK data library**

**Default:** !*sasroot*\SASWORK **Valid in:** configuration file, SAS invocation **OS/2 specifics:** Valid values for *library-specification*

### Syntax

-WORK "*library-specification*"

#### *"library-specification"*

specifies an environment variable or OS/2 pathname. Remember that a pathname is only to the directory or subdirectory level. The value of *library-specification* must resolve to a valid OS/2 pathname. The *library-specification* must be enclosed in double quotation marks.

**Details** The default SAS configuration file creates the WORK data library in the !*sasfolder*\SASWORK directory, where !*sasfolder* is the location of your SAS System program files.

The SAS System creates a subdirectory called #TD*nnnnn* for each SAS process under the directory you specify in the WORK option, where *nnnnn* is a unique number. The default behavior is to create a #TD*nnnnn* subdirectory.

## See Also

- WORK system option in *SAS Language Reference: Dictionary*
- "WORK Data Library" on page 16

# XCMD

**Specifies that the X command is valid in the current SAS session**

**Default:** XCMD **Valid in:** SAS invocation **OS/2 specifics:** all

### Syntax

-XCMD | -NOXCMD –XCMD ON | –XCMD OFF

#### **XCMD or XCMD ON**

specifies to allow the X command to be valid in the current SAS session.

### **NOXCMD or XCMD OFF**

specifies not to allow the X command to be valid in the current SAS session.

## **Details**

The XCMD allows the X command to be active in the current SAS session.

## See Also

 $\Box$  "X" on page 232

# XMIN

**Specifies to open the application specified in the X command in a minimized state or in the default active state.**

**Default:** NOXMIN **Valid in:** configuration file, SAS invocation **OS/2 specifics:** all

### Syntax

-XMIN | -NOXMIN

### **XMIN**

specifies to start the application specified in the X command in a minimized state.

#### **NOXMIN**

specifies to start the application specified in the X command in the default active state.

## **Details**

The XMIN system option allows you to open an application specified in the X command in a minimized state or in the default active state.

# **XSYNC**

**Controls whether an X command or statement executes synchronously or asynchronously**

**Default:** XSYNC **Valid in:** configuration file, SAS invocation, OPTIONS statement **OS/2 specifics:** all

## **Syntax**

-XSYNC | -NOXSYNC XSYNC | NOXSYNC

### **XSYNC**

specifies that the process you submit should execute synchronously. That is, control is not returned to the SAS System until the command has completed. You cannot

return to your SAS session until the process spawned by the X command or statement is closed. This is the default.

#### **NOXSYNC**

specifies that the process should execute asynchronously. That is, control is returned immediately to the SAS System and the command continues executing without interfering with your SAS session. With NOXSYNC in effect, you can execute an X command or statement and return to your SAS session without closing the process spawned by the X command or statement.

### **Details**

The value of the XSYNC system option affects the execution of the following:

- $\neg X$  statement
- $\Box$  X command
- CALL SYSTEM routine
- □ %SYSEXEC statement.

## See Also

- □ "Issuing OS/2 Commands from within SAS" on page 20
- □ System option: "XWAIT" on page 387
- $\Box$  Statement: "X" on page 308
- $\Box$  Command: "X" on page 232
- CALL routine: "CALL SYSTEM" on page 248
- □ "Macro Statements" on page 392

# XWAIT

**Specifies whether you have to type EXIT at the OS/2 prompt before the OS/2 shell closes**

**Default:** XWAIT **Valid in:** configuration file, SAS invocation, OPTIONS statement **OS/2 specifics:** all

### Syntax

-XWAIT | -NOXWAIT XWAIT | NOXWAIT

#### **XWAIT**

specifies that you have to type EXIT to return to your SAS session. This is the default.

#### **NOXWAIT**

specifies that the Command Prompt window goes away without your having to type EXIT when the process is finished.

**Details** The XWAIT system option does not affect OS/2 applications. It only applies to applications that execute in a Command Prompt window.

The XWAIT system option affects the Command Prompt window started by any of the following:

- $\Box$  X statement
- $\Box$  X command
- CALL SYSTEM routine
- □ %SYSEXEC statement.

## See Also

- "Issuing OS/2 Commands from within SAS" on page 20
- System option: "XSYNC" on page 386
- Statement: "X" on page 308
- Command: "X" on page 232
- CALL routine: "CALL SYSTEM" on page 248
- "Macro Statements" on page 392

The correct bibliographic citation for this manual is as follows: SAS Institute Inc., *SAS* ® *Companion for the OS/2* ® *Environment, Version 8*, Cary, NC: SAS Institute Inc., 1999. 448 pp.

#### **SAS**® **Companion for the OS/2**® **Environment, Version 8**

Copyright © 1999 by SAS Institute Inc., Cary, NC, USA. ISBN 1-58025-521-3

All rights reserved. Produced in the United States of America. No part of this publication may be reproduced, stored in a retrieval system, or transmitted, in any form or by any means, electronic, mechanical, photocopying, or otherwise, without the prior written permission of the publisher, SAS Institute Inc.

**U.S. Government Restricted Rights Notice.** Use, duplication, or disclosure of the software and related documentation by the U.S. government is subject to the Agreement with SAS Institute and the restrictions set forth in FAR 52.227-19 Commercial Computer Software-Restricted Rights (June 1987).

SAS Institute Inc., SAS Campus Drive, Cary, North Carolina 27513.

1st printing, October 1999

SAS® and all other SAS Institute Inc. product or service names are registered trademarks or trademarks of SAS Institute Inc. in the USA and other countries.® indicates USA registration.

IBM® and OS/2® are registered trademarks or trademarks of International Business Machines Corporation. ® indicates USA registration.

Other brand and product names are registered trademarks or trademarks of their respective companies.

The Institute is a private company devoted to the support and further development of its software and related services.